## MASTER'S THESIS | LUND UNIVERSITY 2015

# Using Clustering in a Cognitive Tutor to Identify Mathematical Misconceptions

Johan Andersson, Hannes Johansson

Department of Computer Science Faculty of Engineering LTH

> ISSN 1650-2884 LU-CS-EX 2015-45

## Using Clustering in a Cognitive Tutor to Identify Mathematical Misconceptions

Johan Andersson [ada10jan@student.lu.se](mailto:ada10jan@student.lu.se)

Hannes Johansson [adi10hjo@student.lu.se](mailto:adi10hjo@student.lu.se)

October 6, 2015

Master's thesis work carried out at Knowit Mobile Syd AB.

Supervisors: Elin Anna Topp, [elin\\_anna.topp@cs.lth.se](mailto:elin_anna.topp@cs.lth.se) Magnus Haake, [magnus.haake@lucs.lu.se](mailto:magnus.haake@lucs.lu.se) Examiner: Jacek Malec, [jacek.malec@cs.lth.se](mailto:jacek.malec@cs.lth.se)

#### **Abstract**

We have implemented an Intelligent Tutoring System (ITS) prototype for teaching multi-column addition and subtraction to children aged 5-10, using a digitalized version of the *Montessori bank game* exercises. An Intelligent Tutoring System is a piece of software that teaches a certain subject to its users, and that typically uses artificial intelligence related algorithms to personalize the educational process.

Our Intelligent Tutoring System focuses on collecting erroneous input from the user and analyzing it using an experimental clustering algorithm in order to find common misconceptions. The system is based on the assumption that if there is a lot of user errors that are similar, they might correspond to a misconception. To find which errors are "similar", we use clustering. An ITS like this could support teaching by making the students become aware of their misconceptions, so that they can overcome them. Normally, ITS use *bug libraries* to systematize misconception handling. A bug library is a collection containing information about possible errors, that can be used to help identify these errors when encountered. Creating bug libraries takes a lot of effort, and if they could be avoided, a typical ITS implementation would take considerably less time.

While we found that we could identify some misconceptions of a computer player, the clustering approach needs to be generalized further in order to enable effective application on humans. We conclude that if this approach were to be explored more in detail, it could prove to be a viable alternative to the bug library.

**Keywords**: Intelligent Tutoring System, Cognitive Tutor, Clustering, Educational Software

## **Acknowledgements**

We would like to thank our supervisors Elin Anna Topp and Magnus Haake at LTH for giving guidance and feedback throughout our project. We also wish to thank our supervisors at Knowit: Axel Holtås, Johan Karlsson, and Niklas Nordgren, for helping us structure the development process and providing technical support. Likewise, we are very grateful to Susanne Holtås for providing valuable insights on pedagogy and education, and giving feedback on our application. Finally, we want to thank the teachers and students at the Hjärup School for helping us test our system.

## **Contents**

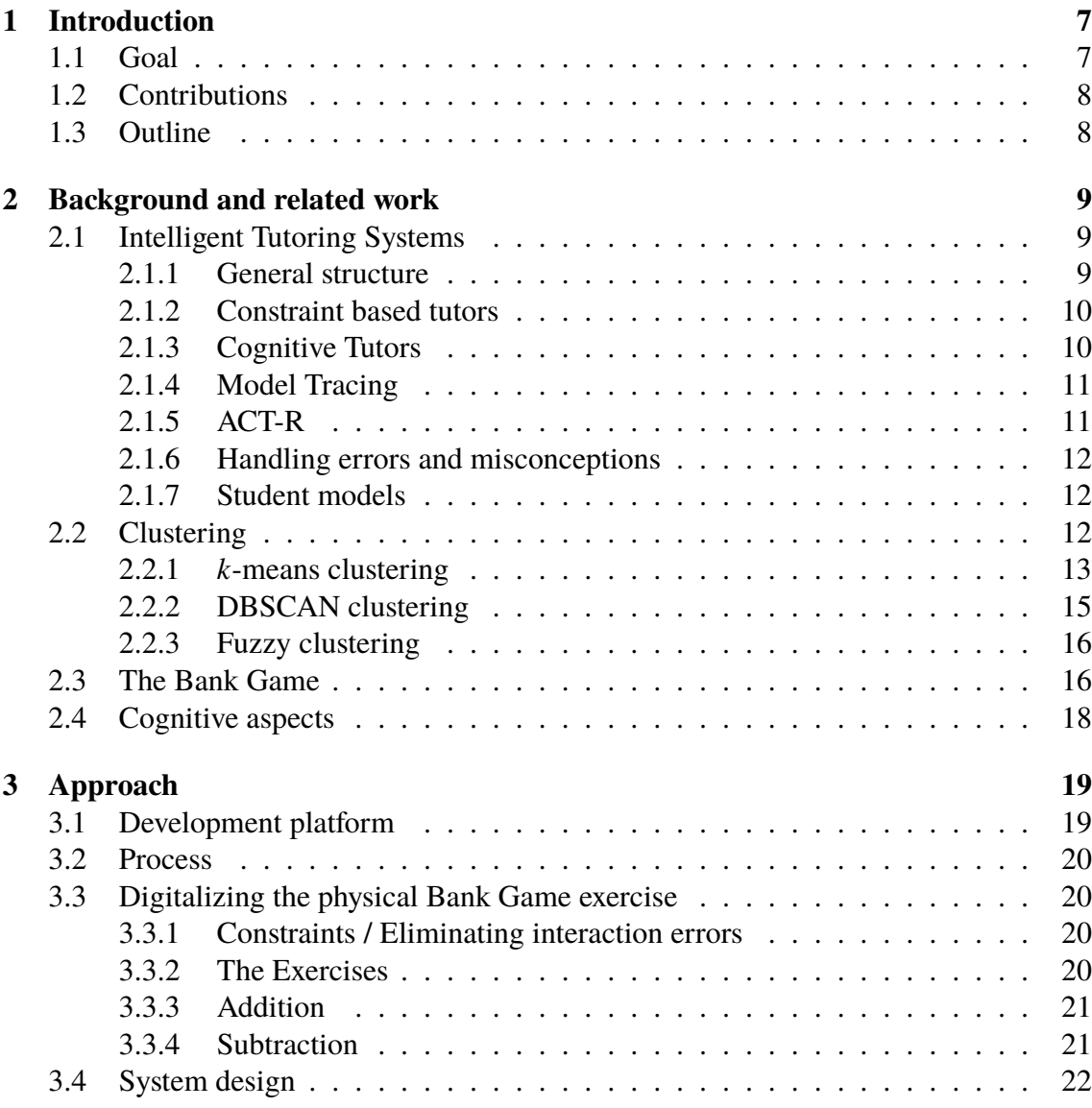

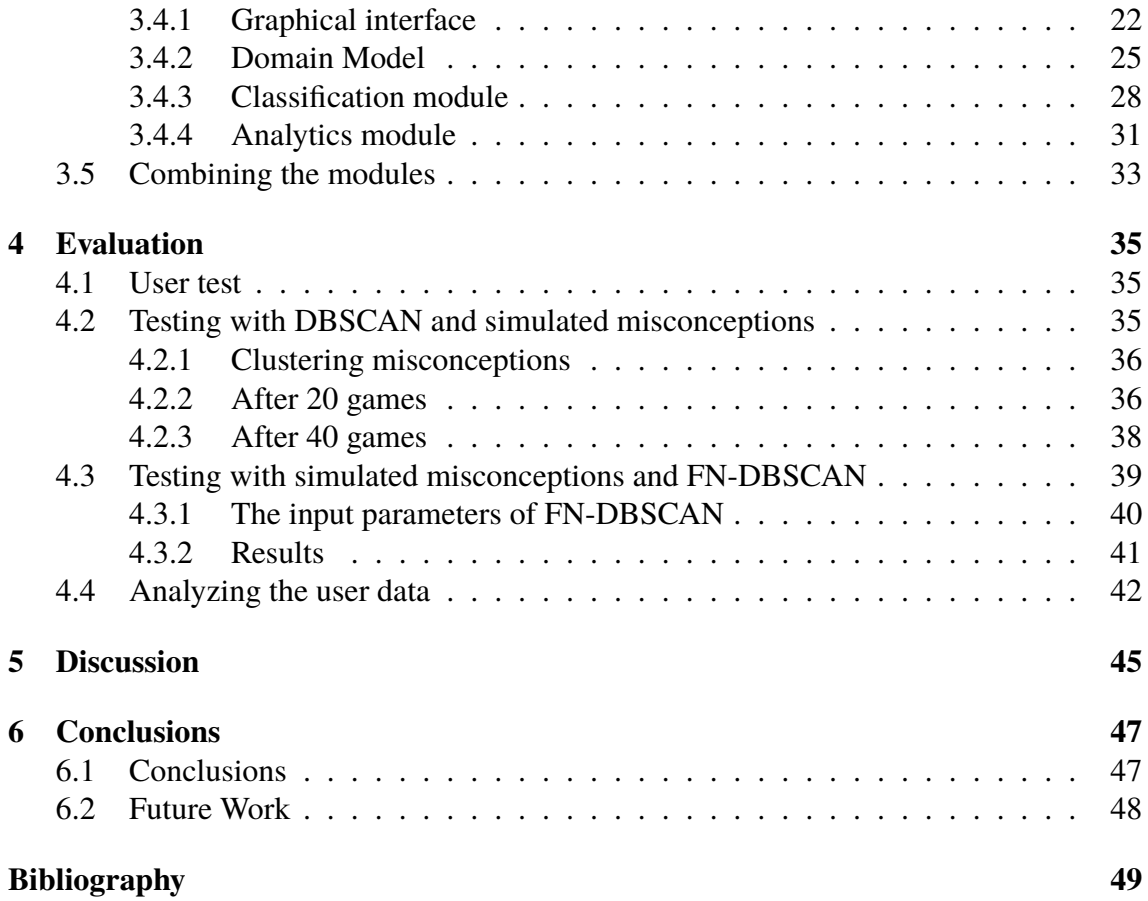

# <span id="page-10-0"></span>**Chapter 1 Introduction**

Even since the earliest computers people have tried to use them for educational purposes. The adaptivity and feedback possible on a digital device is far greater than that of printed books and paper, and Intelligent Tutoring Systems (ITS) are a relatively old field of research. This research has been going on since the 60's, and since then computers have transitioned from being huge expensive machines to portable and affordable media consumption devices. Today, most schools have access to tablets and computers which enables for a greater focus on educational software.

An ITS can help teachers in finding and keeping track of errors that students are making. Some ITS have even larger capabilities than that, and are able to analyze the errors in order to find out if they can be explained by a common misunderstanding.

One common way of keeping track of misconceptions in ITS is the use of *Bug Libraries*. Bug libraries contain information about certain misconceptions and how to identify them. However, creating a bug library normally takes a lot of time, as you need to analyze a lot of real world data to create them. In this project we try to create a more general way of finding possible misconceptions, using clustering instead of bug libraries.

To do this we implemented an ITS for teaching basic arithmetics to children aged 6-10. The system uses a digitalized version of the so called *Bank Game*, which is a set of math exercises used in Montessori education.

### <span id="page-10-1"></span>**1.1 Goal**

The goal is to develop an experimental ITS for identifying user errors and grouping them together in order to find underlying misconceptions. A misconception is an understanding about the domain that is incorrect. An error, or a mistake, is something the user does that does not comply with the rules of the domain. The reasoning is that if a user makes many mistakes that have a lot in common, they could possibly be caused by a certain misconception. Identifying a misconception is the first step to overcoming it, which is helpful to both student and teacher. If you know that a student has a certain misconception, then the teacher can tell him that what he thinks is not correct, and how to do things the right way. Is it possible to do this without using predefined information about misconceptions, such as bug libraries, which are resource demanding to create, and instead use unsupervised clustering? The actual educational software is supposed to be used by children, and and we have to take that into account when designing the user interface of the system, as they do not necessarily interact with things in the same way as adults do.

## <span id="page-11-0"></span>**1.2 Contributions**

This project has been carried out as a two-person master's project. The software created consists of several modules that have been designed, implemented and tested. The work with the different modules has been done collectively, but there have been some different key responsibilities when it comes to the design. Johan did the design work of the model module, while Hannes focused on the design of the classification module. The graphical and analytics modules were designed in an iterative manner with both parties contributing at different stages. When it comes to the report the main contributions have been similar to the design stage. All algorithms have been implemented without the use of any third-party libraries.

## <span id="page-11-1"></span>**1.3 Outline**

This project is organized in the following manner. Chapter 2 introduces the background theory behind the concepts used, together with some related work. Chapter 3 describes how our system was implemented, and some of the challenges that were encountered. Chapter 4 contains information about the evaluation of the performance of the system. Chapter 5 discusses the results of the evaluation, and chapter 6 suggests some areas of interests for future study.

# <span id="page-12-0"></span>**Chapter 2 Background and related work**

It is useful to get an overview of the related research that has been carried out previously. We start off this chapter by introducing the *Intelligent Tutoring System*, which is the foundation of the work carried out in this thesis. Then we explain *clustering*, that can be used to group user errors together. Lastly we describe the Montessori *Bank Game*, which is the actual game we use to apply our system on.

## <span id="page-12-1"></span>**2.1 Intelligent Tutoring Systems**

An Intelligent Tutoring System is an interactive educational software that in some way uses artificial intelligence algorithms to adapt itself to its users. This adaptation can entail changing the teaching style to match the user's preferred learning style, or using the performance of the user to determine an appropriate level of the taught material. One of the main goals of Intelligent Tutoring Systems is to provide education to students, without the need for additional human teachers. However, they can also give valuable insights on how humans learn, and help related research, such as computer science, cognitive science, and educational science [\[13\]](#page-53-0) [\[16\]](#page-53-1).

#### <span id="page-12-2"></span>**2.1.1 General structure**

Intelligent Tutoring Systems (ITS) have existed in various forms since the 1980's, and over the years a lot of different designs have been tested. Some of these designs have become de facto standard, and a modern ITS normally consists of four different parts: the *Domain model*, the *Student model*, the *Tutoring model*, and the *User interface model*.

The domain model is a model of all that is taught by the system. It contains the concepts and expertise needed to solve the related problems. It can also be called *expert model*, or *cognitive model*, and can be constructed in several different ways. The two most common ITS paradigms are the *Constraint based tutor* and the *Cognitive tutor*, which both have their own way of structuring the expert model. It is interesting to note that some domains might be inherently independent from each other.

The student model is a model of the student who is using the system. It is normally a subset of the domain model and is also called an *overlay model*. A student model changes as the student uses the system and learns new concepts and skills.

The Tutoring model is the "teacher representation" of the ITS. It uses the domain and student models to decide: (i) what should be taught next, (ii) in which way it should be taught, and (iii) how to present this to the student.

The User interface model is a way for the system to get information about the student's actions. It can be direct input actions (writing a word, selecting an answer), or more subtle like face recognition. The inputs can then be used either to measure performance (correct or wrong answers) or to measure affection (the emotions of the user or how motivated they are) [\[7\]](#page-52-1) [\[9\]](#page-52-2) [\[16\]](#page-53-1) [\[17\]](#page-53-2) .

### <span id="page-13-0"></span>**2.1.2 Constraint based tutors**

Constraint based tutors are answer-oriented ITS that focus on analyzing the student's solution to a problem, rather than the steps taken to get there. When the user gives an answer to a problem, it is checked against a domain-specific set of constraints. If no constraints are broken, the solution is valid and consequently, if one or more constraints are broken, the answer is incorrect. It is possible to see from broken constraints what concepts are not mastered by the user, as the constraints in general correspond to a concept that is to be learned. This way, a lot of information can be gained by just looking at a solution to a problem. Constraint based modeling was first implemented in an ITS teaching Structured Query Language (SQL), the SQL-tutor, in 1992. Constraint based tutors perform best in well-defined domains, so teaching SQL was a suitable choice [\[14\]](#page-53-3).

Constraint based tutors are thus better suited for domains in which answers contain a lot of information, something that makes them unsuitable for our project. The exercise that we decided to use has very simple numerical answers, but contains multiple different steps where errors can be introduced, and a constraint based solution would have a hard time finding out what is wrong. For example, in an exercise containing multiple steps two errors could cancel each other out, which would lead to a correct answer computed in an incorrect way. This would not trigger any error in a constraint based system, which renders this approach unfit for our application.

#### <span id="page-13-1"></span>**2.1.3 Cognitive Tutors**

A cognitive tutor is an intelligent tutor that uses a cognitive domain model, e.g., a domain model that tries to mirror how the human brain works. A cognitive model differentiates between declarative and procedural knowledge. Declarative knowledge is knowledge *about* something, while procedural knowledge is knowledge that tells us *how to do* something. Typical examples of declarative knowledge are facts like "This leaf is green", or "I'm 30 years old". Procedural knowledge can tell us how to speak a certain language, or how to play an instrument, among other things. The Carnegie Mellon Cognitive Tutor is one example of a cognitive tutor [\[10\]](#page-52-3). Cognitive tutors focus on the solution path of the user, and not the answer as such (as constraint-based tutors). As our domain does not put a lot of information in the answer of an exercise (See Section 2.3), the Cognitive tutor was was chosen as being better fitted to our project.

### <span id="page-14-0"></span>**2.1.4 Model Tracing**

*Model tracing* is a central concept used in cognitive tutors, that allows for following and understanding a student's solution step-by-step [\[17\]](#page-53-2). For every action performed by the student, the input is compared to the current state of the domain model, i.e., the declarative and procedural knowledge. If the input was valid, the student performed a correct step in the solution chain. If not, we know that the student did some sort of mistake. As everything done by the student is tracked, the student's solution is *traced* over the domain model. Hence the name model tracing. Model tracing gives the possibility of continuously giving feedback as the student solves a problem, and also lets the Intelligent Tutoring System know exactly how the student solves every problem. This differentiates the cognitive tutors from the constraint-based tutors, as the constraint-based tutors look more closely at the actual answer produced by the student, and not the solution path that resulted in that answer [\[3\]](#page-52-4).

### <span id="page-14-1"></span>**2.1.5 ACT-R**

ACT-R is a cognitive architecture that is based on the cognitive view of knowledge described above. ACT-R stands for Adaptive Control of Thought - Rational, and is the base for many Intelligent Tutoring Systems. It was developed by John Robert Anderson at Carnegie Mellon University. The aim of ACT-R is to be a model of how the human mind works, so it is not just used for Intelligent Tutoring Systems, but also many other things [\[1\]](#page-52-5). Examples include natural language understanding and production [\[4\]](#page-52-6), and predicting patterns of brain activation during imaging experiments [\[2\]](#page-52-7) [\[3\]](#page-52-4).

ACT-R stores declarative knowledge in so called *chunks* [\[18\]](#page-53-4). Each chunk has a number of properties, or *slots*. For example, a car chunk might contain a slot to describe its color, and another slot that contains weight. To define procedural knowledge, ACT-R has *production rules*. A production has a set of preconditions (or *left-hand side*), and a set of actions (or *right-hand side*). The left-hand side describes what conditions need to apply in order for the production rule to be a valid production to fire. The right-hand side describes what happens when the production rule is fired. For example: *IF the goal is to stop the car, THEN apply brakes*. The precondition is that the goal is to stop the car, and the action is to apply the brakes. The declarative and procedural memory are two *memory modules* in ACT-R, which can be accessed via so called *buffers*. There is also a perceptual module, that can be used to interact with the real world in various ways [\[1\]](#page-52-5).

We started out using the jACT-R project (an ACT-R implenentation written in Java) for tracing our model, but we soon realized that we only used a small part of the library. The model definition was also very general, leading to our model being overly complicated. This led us to creating a solution of our own, loosely based on the ACT-R architecture but with only the necessary features included and a model with more complex operations available.

#### <span id="page-15-0"></span>**2.1.6 Handling errors and misconceptions**

When a user makes a mistake, feedback can be given in many ways. For example, in a model-tracing tutor, one could instantly tell the user when he has done something wrong. It is also possible to delay help until it is explicitly asked for and depending on how the domain model is constructed, hints can be given to the user. Concerning feedback, however, it is necessary to first identify what kind of error has been made, which can be a rather difficult problem.

One way of representing errors in a model tracing tutor is to use *buggy rules*. These are production rules, just like those that define how to solve problems, but instead of describing what is valid to do, they describe ways of doing various mistakes. In a tutor for teaching addition, a buggy rule could adhere the following expression:  $1 + 1 = 11$ . If a user gives input that matches a buggy rule, it is possible to know what kind of mistake that has been made. A collection of buggy rules is called a *bug library*.

However, bug libraries are problematic as they take a lot of time and effort to create [\[20\]](#page-53-5). The most common way of creating a bug library is to either have an expert create it, or to use machine learning and learn common mistakes from a set of real world solutions. It is, however, generally very hard to anticipate all the possible errors of a certain domain, even as an expert, and it is even harder in ill-defined domains. Likewise, in order to learn the buggy rules using machine learning, one needs a lot of real world data, which can take a considerable effort to get hold of.

#### <span id="page-15-1"></span>**2.1.7 Student models**

To keep track of what the student has learnt so far, a student model is needed, and there are multiple types of student models that have been tested for ITS. More information can be found in [\[17\]](#page-53-2).

A *knowledge tracing student model* is a type of student model that can be used in cognitive tutors. It keeps track of how the student performs in regard to the different production rules of the domain model and traces the student's knowledge over the different exercises.

The corresponding student model solution for constraint-based tutors is to keep track of what constraints are broken by the student in different exercises. A broken constraint means that some sort of mistake has been made.

A *knowledge space student model* uses so called *knowledge states*. Every topic has a number of knowledge states, and the student model keeps track of which of them are mastered by the student. Bayesian networks can be used to estimate what knowledge states the student currently is in, based on results from previous exercises [\[7\]](#page-52-1).

Keeping track of student knowledge over time was out of scope for this project, so no knowledge tracing model was created.

## <span id="page-15-2"></span>**2.2 Clustering**

Clustering is a way of taking data points and grouping them using certain metrics. There are different variants of this. In this project, we use clustering to group user errors together, to try to find any possible underlying cause. We think that clustering could be a simpler alternative to bug libraries.

### <span id="page-16-0"></span>**2.2.1** *k***-means clustering**

The *k-means clustering* algorithm is an unsupervised clustering algorithm [\[11\]](#page-53-6). It consists of guessing a number of cluster centers (the *k*-value) that are distributed randomly over the cluster-data. The algorithm figures out which cluster center that it is closest to each datapoint and makes them a part of their respective cluster. The next step is to recalculate the cluster center by using the points that are included in the cluster. This process is repeated until the cluster centers are stationary, which gives the correct clustering. As the initial process involves a random starting point for the centres, the method is not deterministic; different runs with the same data can yield different results. However, as the algorithm is quick to process, it is often done multiple times (with different starting values) to get an averaged result. As all points are assigned to the "closest" cluster there are, by definition, no outliers. This means that a single extreme data point can skew the results of a clustering [\[11\]](#page-53-6). A graphical representation of an example *k*-means result set can bee seen in Figure [2.1.](#page-17-0)

The *k*-means clustering is an algorithm that is simple to implement, and that gave reasonably good results with the right parameters. The main problem with it for our project is that we do not know how many clusters that will be present in our data. Thus, we need to be able to have a cluster algorithm that also can find out how many clusters, if any, it can find.

#### **Determining the number of clusters**

The *k*-means method does not tell us anything about the number of clusters that are present in a data-set. It divides the data into the number of clusters given as input. As it is not computationally intensive, we can compute clusters for a range of different numbers of clusters, but that still does not tell us anything about how "good" the clustering is. To do this we can look at how much information we gain for each additional cluster [\[19\]](#page-53-7). How good the information is can be measured by looking at the average square distance to the center of the cluster for all data-points. When the second cluster is added the total distance will be significantly smaller. For each added cluster the distance will decrease until we reach the number of unique data-points. The decrease in distance will however pan out and stop the steep curve at a specific point. This will create something called an *elbow* [\[19\]](#page-53-7) which is demonstrated in Figure [2.2.](#page-17-1) That point can then be used as the appropriate number of clusters, or *k*.

The elbow is primarily done by hand, which was a problem for our automatized solution. We wanted the system to find out the number of clusters using a formalized algorithm.

#### **Gap Statistic**

The Gap statistic is a way of formalizing the elbow process. It evaluates the cluster quality and compares it with the quality of clustering of a uniform data set spread over the same region [\[19\]](#page-53-7). The information gain in the original clustered data is compared to the average

<span id="page-17-0"></span>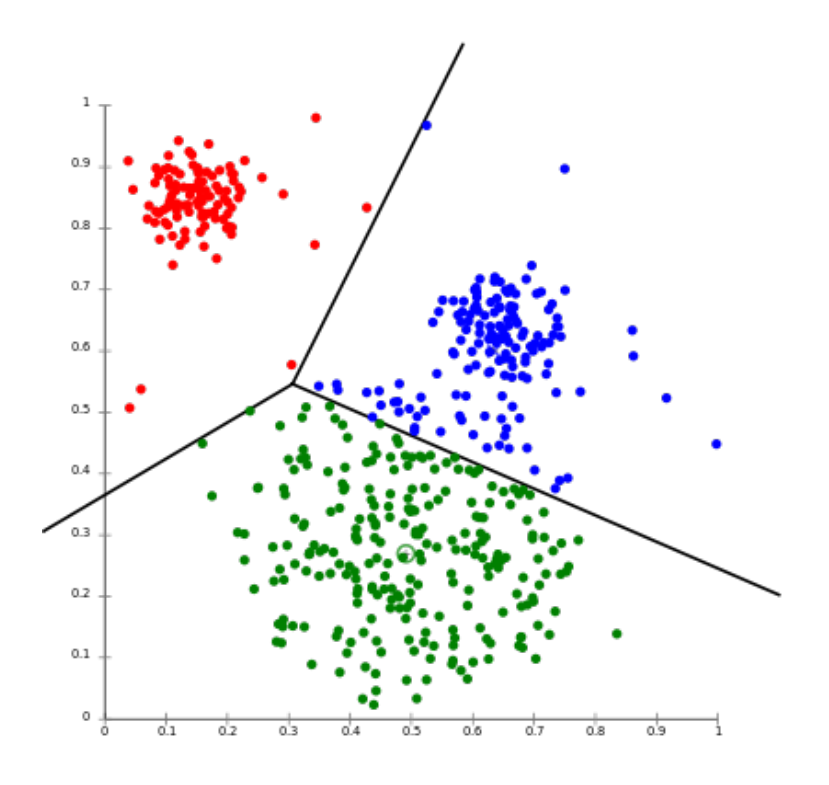

<span id="page-17-1"></span>**Figure 2.1:** An example result of *k*-means cluster analysis. The data points have been clustered into three different clusters. [\[6\]](#page-52-8)

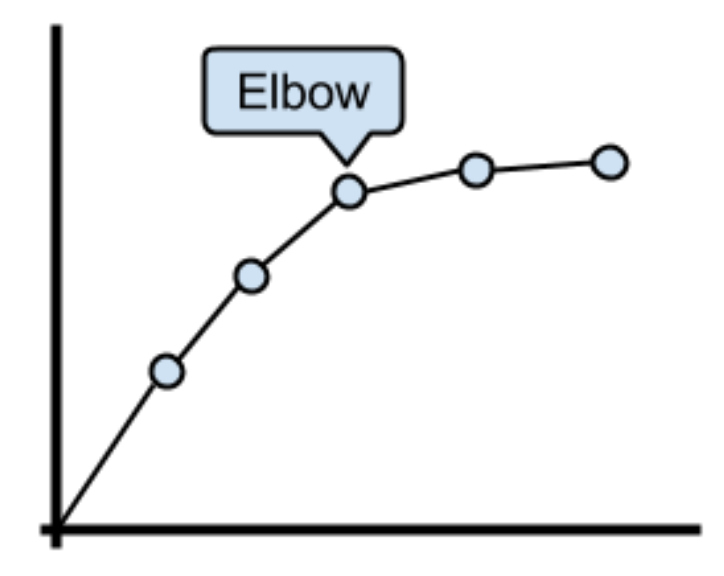

**Figure 2.2:** Illustration of the *elbow* of a curve.

information gain of the reference clusterings to decide on which *k*-value that gives the optimal information.

For our first implementation we used *k*-means clustering with Gap-statistic, but the limitations were too many for it to be a suitable clustering algorithm. Regarding the Gapstatistic as such, we got good results, but due to the number of reference clusterings that were required it was scaling too poorly to be a feasible alternative.

#### <span id="page-18-0"></span>**2.2.2 DBSCAN clustering**

*Density Based Spatial Clustering of Applications with Noise* (*DBSCAN*) is a cluster algorithm that is based on density instead of proximity to the cluster center (like for example *k*-means) [\[8\]](#page-52-9). It is based around the idea that every node finds its neighbours, the points that are within a defined distance away, and if there are enough points they will create a cluster and drag their neighbours into the cluster recursively. If there are not enough of nearby clusters the point will be classified as noise. This also means that the algorithm actually can find clusters of arbitrary shapes and not only circular ones. It also does not need to know how many clusters that are present in the clustering as it finds all of the clusters that fit the criterion. This makes DBSCAN a better choice than *k*-means for our project. An example DBSCAN result set can be seen in Figure [2.3.](#page-18-1)

The DBSCAN still has some parameters that need to be supplied, such as the maximum neighbour distance and number of points that are required to find a cluster. These values depend on the data set that is supplied and what information one expects to get from the clustering.

<span id="page-18-1"></span>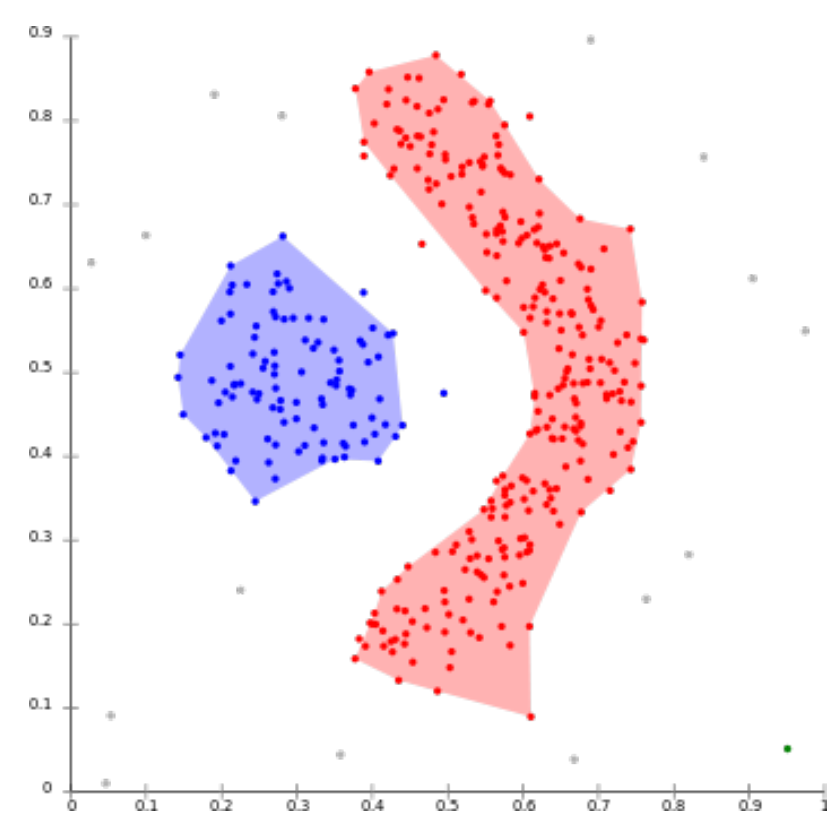

**Figure 2.3:** An example result of DBSCAN cluster analysis. The data points have been divided into two clusters. The grey points are noise. [\[5\]](#page-52-10)

#### <span id="page-19-0"></span>**2.2.3 Fuzzy clustering**

The previous mentioned clustering techniques are all examples of *hard* clustering. This means that every data point is selected to be a part of one single cluster, and that cluster only. It is possible for a point to be *noise*, but it can not at the same time be a part of any other clustering. Neither it is possible to tell *how much* it is part of the cluster, as a point in the center and one that is close to the "edge" are equal members of the cluster. This is something that is solved in *fuzzy* clustering. The fuzzy clustering introduces a concept of membership between the data points and the clusters, allowing the data points to have varying degrees of membership of different clusters. Because of these benefits, we decided to use a fuzzy variant of DBSCAN, the so called *Fuzzy Neighborhood DBSCAN*.

#### **Fuzzy Neighborhood DBSCAN**

*Fuzzy Neighborhood DBSCAN* (*FN-DBSCAN*) is a fuzzy clustering algorithm based on regular DBSCAN. It works almost in the same way as the regular DBSCAN, with the difference that in FN-DBSCAN, a point in a cluster can be either a *core* point or a *border* point. A core point is definitely a part of the cluster, while a border point is only a member of the cluster to a certain degree. A core point is a data point that has a set cardinality that is greater than the minimum cardinality (*minCard*), which is given as a parameter to the clustering. The fuzzy set cardinality  $FSCard(x)$  of a point is defined in [\(2.1\)](#page-19-2). It is calculated as the sum of the so called membership function of a point x and every other point in the data set. The membership function  $M(x, y)$  is defined in [\(2.2\)](#page-19-3), where  $d(x, y)$ is the distance between points x and y, and  $\epsilon$  is given as a parameter to the algorithm.

<span id="page-19-2"></span>
$$
FSCard(x) = \sum_{i=1}^{n} M(x, y_i)
$$
 (2.1)

<span id="page-19-3"></span>
$$
M(x, y) = \begin{cases} 1 - d(x, y)/\epsilon & \text{if } d(x, y) \le \epsilon \\ 0, & \text{otherwise} \end{cases}
$$
 (2.2)

Each core point will only be a part of a single cluster, and by definition have the maximum membership degree of 1. A point that is not a core point, but is a neighbor to a core point, will be considered a border point of the same cluster that the core point is a part of. Its membership degree will be equal to the membership function of the point and its closest core point neighbor of that cluster. Two points x and y are neighbors if  $M(x, y) > 0$ . Every point that is not either a core point or a border point will be considered noise.

### <span id="page-19-1"></span>**2.3 The Bank Game**

ITSs can be applied in many domains. They are often used for teaching different types of math and other areas that can be described in well-defined models, e.g. the domains of natural sciences and also language [\[22\]](#page-53-8). The *Bank Game* is a set of exercises used to teach basic arithmetics to children. It is based on the Montessori school of thought, which puts a lot of emphasis on using concrete physical objects in its education, to make abstract concepts easier to understand [\[15\]](#page-53-9). The Bank Game was originally created 1917 by Maria Montessori, an Italian Physician and educator that was the founder of the still popular educational philosophy called "Montessori". The exercises are built around a set of physical material that uses beads to represent numbers. Figure [2.4](#page-20-0) shows a typical Bank Game setup.

There are commonly four different types of objects that each represent a certain numerical value. A single bead represents 1, and is called a *one-bead*. Ten beads held together as a bar represent 10, and are called a *ten-bead*. One hundred beads configured with ten tenbeads represents 100 (called a *hundred-bead*). One thousand beads configured as a cube with ten hundred-beads stacked on each-other represents 1000 (called a *thousand-bead*). This means that the size of the objects are proportionate to their value. If two collections have the same size they have the same amount of beads and represent the same number.

The bead material is used in many different exercises. They can be used, in slightly different forms, for all of the basic arithmetic operations. One common step in these exercises is that the students need to make an exchange. For example if they add 5 one-beads and 9 one-beads they end up with 14 one-beads, where ten one beads should be exchanged for one ten-bead. This leads to the students constantly having to convert between the different kinds of bead set representations.

<span id="page-20-0"></span>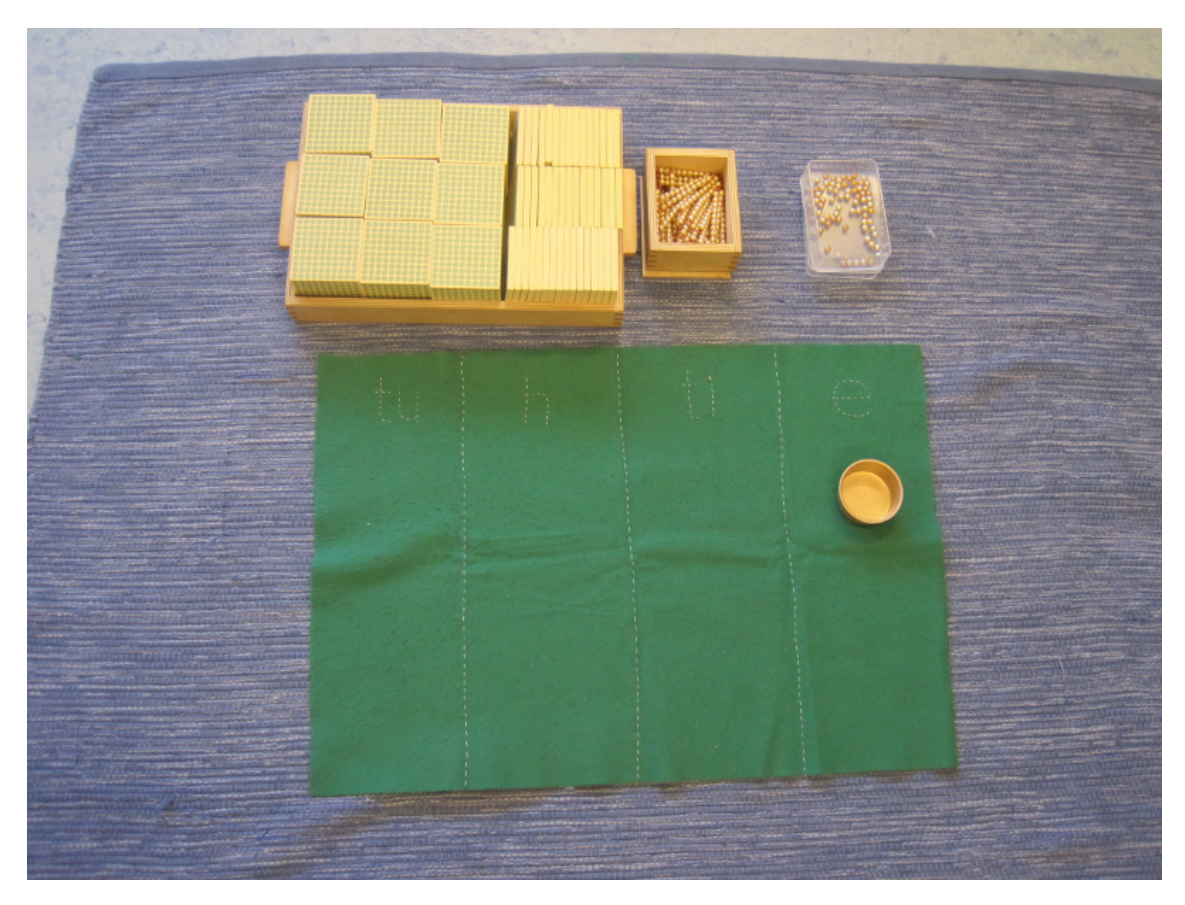

**Figure 2.4:** A common Bank Game material setup.

### <span id="page-21-0"></span>**2.4 Cognitive aspects**

When designing an educational game targeted to children, there are some things that need to be considered. Children are in general very good at learning how to operate different game mechanics and manipulating objects using touch screens [\[21\]](#page-53-10). They are, for example, good at learning what buttons to press and where to click on a screen in order to advance in a game. This does not necessarily mean that they have learned the reasons or rationale behind their actions. In these cases they are simply good at "mechanically" operating, without understanding why.

How the interaction with the game is constructed can make a lot of difference in the ability to transfer the skill of playing the game to actual knowledge about math. When children are solving traditional math problems (either by paper or physical objects) the only limiting factors are the numbers and the objects sizes and shapes. And that is often something that is supposed to make the child recognize if an answer is unreasonable. They are still free to answer what they come up with, and can finalize the exercise before getting feedback from a teacher or a correct answer. In a digital learning material it is very easy to give (not necessarily good) feedback, and difficult to grant freedom. The feedback comes from the fact that the users actions is watched at all times and an action can be triggered as something is wrong. This instant feedback means that they get a second chance to do the current step and correct themselves. But this is quite different from the real life where you need to be able to be confident in your solution and solve them without constant help.The problem with lack of freedom origins from the fact that the digital material is software that needs to be developed and created to fill the specific need. Every interaction that is implemented rises the complexity and the time it takes to develop.

As the exercise that is used in this project is complex and contains multiple steps we had to make sure that it was not too easy to proceed in the game without learning the mathematical skill. To achieve this and preserve the pedagogical integrity the teaching material was developed to be as close as possible to the physical exercise. If the interface gives immediate feedback when input is given, it is easy to guess until the right answer is found, i.e. apply a "trial-and-error" strategy. However, if the interface does not directly tell the user when he is right until he has confirmed that the given input is final, the user can not guess and has to reason.

# <span id="page-22-0"></span>**Chapter 3 Approach**

In this chapter we will go through the major implementation details of our ITS. Every relevant aspect will be addressed in depth in its respective subchapter, but first it can be useful to get a brief overview. The ITS was implemented as an Android application. A digital version of the Bank Game was created for use as a graphical interface to provide exercises to the users. Model tracing was implemented and used for error detection. The FN-DBSCAN clustering algorithm was used to implement a two-step clustering algorithm for placing the detected errors in groups representing possible misconceptions.

### <span id="page-22-1"></span>**3.1 Development platform**

The system was developed as an Android application. This meant we could develop the prototype with touchscreen interaction in mind, and that made it easier to translate the exercise to the digital form. Children generally have a lot of experience with touchscreen devices making them more at home with the platform. On the negative side the Android development environment set some limitations to what libraries we could use in our project. Java is a widely used language with a lot of AI-libraries, but not all of these libraries, depending on language level and performance requirements, are easily used in an Android application.

As Android applications have limited storage space and connectivity and might be used by multiple different people (especially in a school environment) we aimed to make the application ready for utilizing cloud based storage. Saving errors when there is not any connection and uploading them at a later date is something that we had to take into account while designing the solution. This also makes it possible, in the future, to use the device as a gathering device and do all of the computations on a central server (extending the number of possibilities of languages and libraries that can be used).

## <span id="page-23-0"></span>**3.2 Process**

The application was developed in an iterative manner, where the different parts were tested and evaluated by real users (both children in the target group and teachers) as a part of the process.

## <span id="page-23-1"></span>**3.3 Digitalizing the physical Bank Game exercise**

A key part of the project was to convert the analog Bank Game exercise into a digital version, that can be understood by a computer, without introducing the game too abstract. A big part of this was to be able to translate the bank exchange action into something that is easily understood, and works on the limited display area available. As the application is targeting a younger audience, it is very important that it is usable and not confusing or too abstract.

### <span id="page-23-2"></span>**3.3.1 Constraints / Eliminating interaction errors**

Most of the ITS that have been developed throughout the years (such as the SQL-tutor and the LISP-tutor) were targeted towards university students and consequently quite advanced, but still operating well within defined topics [\[17\]](#page-53-2). The target audience for the ITS in this covered work are younger children, typically ages 6-9, and the exercises are based on the math skills of that age group. This comes with a lot of challenges that usually do not need to be considered. One example is that the reading capabilities at that age are varying, which means that textual feedback needs to be limited.

As the system is supposed to act as a teacher we needed to know how the teacher and the children work with the Bank Game material today. To gather knowledge about the actual interaction we visited a school and attended a few math classes. Our previous knowledge was all based on instructions for assignments concerning addition and subtraction exercises and an interview with a teacher. Seeing the interaction between the student and a teacher gave us access to information that cannot be found in literature. We saw how the teachers gradually introduced more complex steps for the children which gave them more responsibility.

We also managed to identify a few different types of feedback from the teacher when the children did something wrong. Most of them were in some way trying to make the children find the problem by themselves. Asking the children if they were confident in their answer was often enough.

### <span id="page-23-3"></span>**3.3.2 The Exercises**

The math application created in this project uses a few different exercises. They are taken from a traditional Montessori material for preschool and first grade students and use the *golden bead material* that was originally introduced by Maria Montessori in 1917 in France [\[15\]](#page-53-9).

### <span id="page-24-0"></span>**3.3.3 Addition**

The addition exercise gives the user (child) two numbers that are supposed to be added together. The two numbers are both between 1000 and 9999. The first step for the user is to represent the two numbers with the appropriate configuration of bead representations (one-beads, ten-beads, and so on). The next step is to bring all the bead representations together, i.e. the actual adding. If any of the piles contains ten or more of any of the respective bead representations there there is need for an exchange. (We can not work with, for example, 12 one-beads, but they need to be converted into 1 ten-bead and 2 onebeads). Finally the user needs to count the beads and answer with the correct number.

#### **Step 1**

The user is asked to represent the number 2596 with the appropriate configuration of bead representations on the board. The user then grabs different bead representations from the bank until the board has 2 thousand-beads, 5 hundred-beads, 9 ten-beads, and 6 one-beads. (The user can add and remove beads freely.)

#### **Step 2**

The user is asked to add 4367 beads to the board. The user adds 4 thousand-beads, 3 hundred-beads, 6 ten-beads and 7 one-beads. This means that there is a total of 6 thousandbeads, 8 hundred-beads, 15 ten-beads, and 13 one-beads. (The user can add and remove beads freely.)

#### **Step 3**

The user is asked to summarize the beads, i.e. perform the addition of the two numbers from step 1 and step 2. If there are ten or more bead representations of a specific type the user needs to do an exchange. The user then exchanges 10 of the one-beads with a single ten-bead. Then the user is supposed to exchange 10 ten-beads with a single hundred-bead. This means that there now are 6 thousand-beads, 9 hundred-beads, 6 ten-beads, and 3 one-beads. (The user can only do exchanges with the beads).

### **Step 4**

The user is asked to give an answer. The user counts the bead representations and picks the correct number in a pop-up menu for each type of bead. The user selects "6000", "900", "60" and "3". (The user can only select the number cards)

### <span id="page-24-1"></span>**3.3.4 Subtraction**

The subtraction exercise follows the same pattern as the addition, but instead of adding the two piles together the second pile is removed from the first pile. This means that the resulting beads will give the answer. If more bead representations should be removed from a specific pile than the number of existing bead representations the student needs to do an exchange by "breaking" a larger bead representations into smaller ones.

### <span id="page-25-0"></span>**3.4 System design**

The solution proposed in this project has four distinct parts. The graphical interface, the model, the classification module, and the analyzing module. The user interacts with the graphical interface while doing the exercises. Model tracing is used to detect erroneous user actions due to misconceptions. When an erroneous action is detected, the state of the model is saved for further analysis, and when an analysis of the data is started the stacked errors are picked up by the classification module, which performs a set of clusterings that assign every error to a set of classes/clusters. With this information the analyzing module can find which classes that are most prevalent and how the different clusters relate to each other.

### <span id="page-25-1"></span>**3.4.1 Graphical interface**

Figure [3.1](#page-26-0) shows the graphical user interface (GUI), and Figure [3.2](#page-27-0) shows an overview of the GUI (exchange box, bank, assignment paper, finish button, taskbar, and game board).

The bank acts as a source of beads; it is possible to take beads from it as well as to deposit beads in it. The assignment paper shows the current assignment (or exercise) that is to be solved. The game board is the main game area where beads can be placed and moved around. The exercises are step based, and the taskbar shows information about what to do in the current step. The OK button is pressed to proceed to the next step of the exercise.

#### **Walkthrough of an addition exercise**

At the start of an exercise, the user is told by the taskbar to place (or represent) a certain number on the game board. This is done by dragging beads from the bank. For example, if the number is 1234, the user must drag one thousand-bead, two hundred-beads, three tenbeads and four one-beads to the game board. As seen in Figure [3.1,](#page-26-0) there is one column per type of bead. This corresponds to the positional system of numbers. However, the user is free to place beads anywhere on the game board, and is not restricted by the columns in any way. After this, the user presses the OK button and proceeds to the next step.

The next step entails placing the next number on the board. After this, the user once again presses the OK button. At this stage, it is time to add the two numbers, and then make sure that there are less than 10 units of each type of bead representation. This is done by exchanging bead representations with each other using the exchange box. For example, if there are 13 one-beads on the game board, then ten of them should be exchanged for a tenbead. The exchange box is disabled in all steps except during the exchange step, rendering it impossible to use.

To perform an exchange, the beads that are to be exchanged *from* are placed in the *from*-section of the exchange box. Then, the beads that should come in return are dragged from the bank to the *to*-part of the exchange box. Next, the *perform exchange*-button in the middle of the exchange box is pressed. The beads in the *from*-part disappears, and the beads in the *to*-part automatically gets placed on the game board. The user repeats this until there are nine or less units of each type on the game board. Each type of bead representation corresponds to a position in the positional system, and it is only possible to have nine or less in each position. When done with this step, the OK button is pressed.

After this, it is time to give a numerical answer. The user counts the amount of each bead representation amount, and enters a numerical answer using a pop-up numerical answer menu. To be able to provide a correct numerical answer, one must be able to understand how the beads represent numbers according to the positional system, which is one of the main pedagogical goals of the Montessori Bank Game.

When the user has entered a numerical answer and pressed the "OK button", the correct answer will appear, and the user's answer will be moved next to it so that the user can compare and see if it is correct or not.

<span id="page-26-0"></span>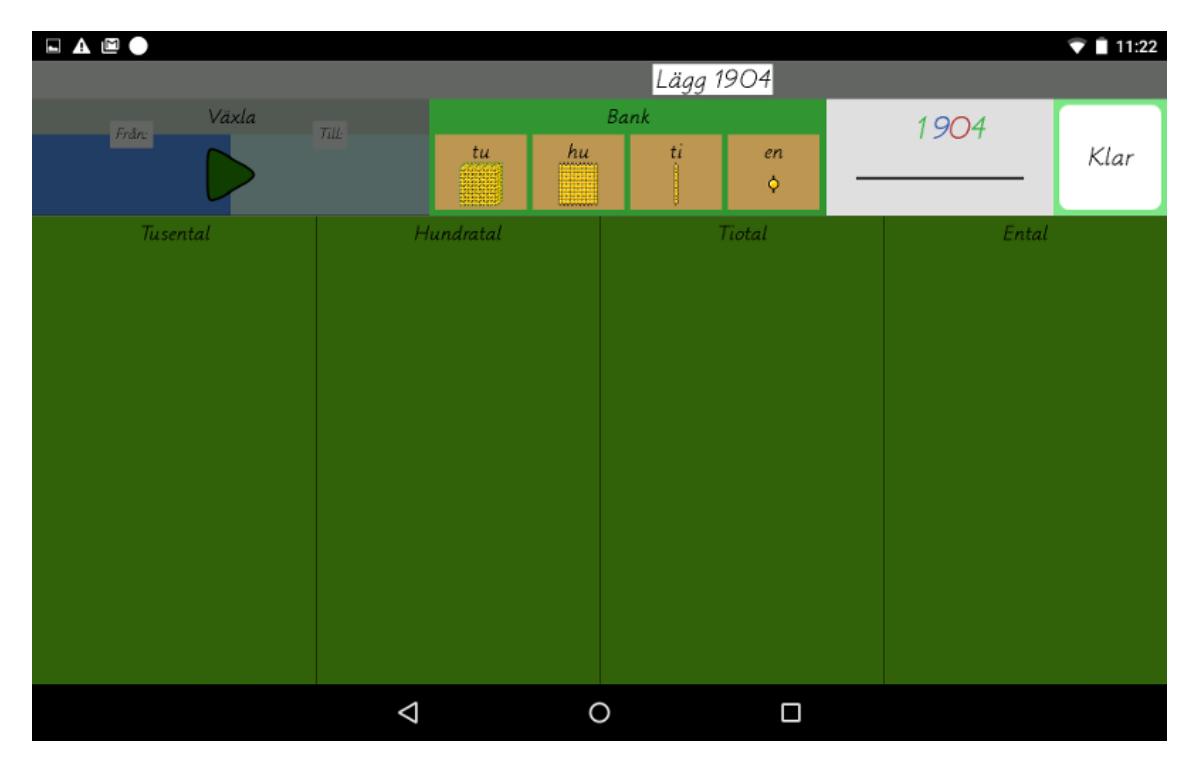

**Figure 3.1:** The graphical interface of the teaching software.

#### **Evolution of the exchange box**

The development of the exchange box required a lot of help and we went through several iterations of design ideas, coding, implementation, and user testing. The part that was most challenging was how the exchange mechanism was supposed to work. In the real world, as we had observed in our field studies, the user usually grabbed all of the bead representations to be exchanged in one hand (whilst carefully counting them), put them all in the bank at the same time, and right after grabbed the appropriate amount of "exchanged" bead representations from the bank. On the virtual game board it is not that easy. As we decided to work in a 2d-world it was a difficult task, both from a visual and interaction point of view, to work with multiple objects at the same time. Single object manipulation (such as "drag-and-drop") is a pattern that is well developed and understood by most people (not the least children [\[21\]](#page-53-10)). The multi-object functionality is not that obvious, however.

<span id="page-27-0"></span>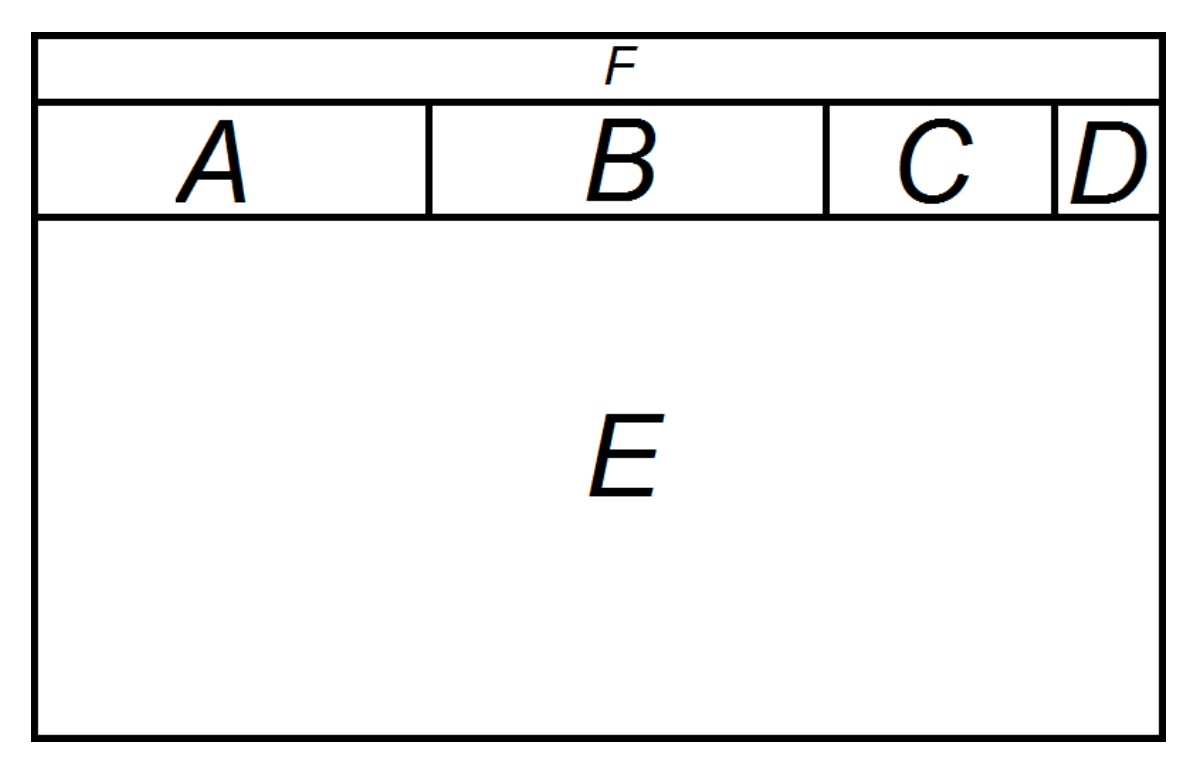

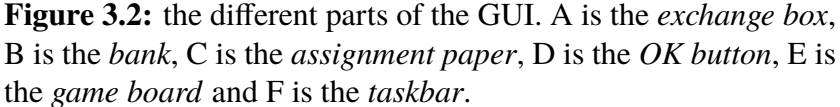

We found many ways to make the exchange easy, but that also proved to be a part of the problem. It was important to keep the difficulty similar to the physical version, in order to maintain the same learning efficiency. Furthermore, the children should learn why they are doing something and not only how. We want them to learn how to solve the exercise (i.e. the pedagogical intention), not how to play the game. The final version of the exchange box has three different parts. A *from*-box, a *to*-box and a button to execute the exchange. This gives the child the task to drag what it wants to put into the exchange box (bead representations from the play field) and specify what it wants to get back (from the bank). When they are satisfied with the exchange situation, they can press the button to confirm their decision. This also means that it is possible to keep track of the exact exchange that the user intended to do.

This design enables us to know exactly what kind of exchange the user makes. In the real world, a person can take bead representations from the exchange box, and also put bead representations in it as many times as he wants, and in any order. If performed that way, it can be hard for a computer to keep track of exactly what was exchanged for what. While it is much easier to "describe" the exchange with the design described above. The drawback is that the interaction of this design differs from the way exchanges are carried out in the real world, and the users might not know directly or intuitively how to do an exchange just from looking at the graphical interface.

#### <span id="page-28-0"></span>**3.4.2 Domain Model**

In the beginning we wanted to build a strict ACT-R domain model using jACT-R, but we later decided against this for several reasons. Recall that ACT-R is a very general architecture, with the goal of imitating how the human mind works. The jACT-R model files are specified using a very low-level syntax, to adhere to the ACT-R standard. There are no explicit arithmetic operations available, so everything that is needed has to be created using chunks and production rules. This makes the addition of two numbers very cumbersome to code. First it is necessary to add chunks that contain the relations of the different numbers. For example, one chunk that says that after 1 comes 2, and another that says that after 2 comes 3, etc. At first we implemented our domain model according to this, which resulted in a high amount of duplicated code. The model specifications were also somewhat difficult to read and comprehend, and furthermore, jACT-R is a relatively large dependency, which decreased the performance of the application.

To get around these issues, we decided to implement our own simpler syntax for describing models (inspired by ACT-R but not adhering to the strict philosophy of representing the human mind). We allowed for arithmetic expressions and a much more liberal chunk access. In ACT-R, chunks need to be explicitly loaded into buffers in order to access their slots. This means that you have to construct your models in a very low-level fashion, as you can only affect a small number of chunks (or facts) at a time. We allowed for direct access of any chunk slot at any time. This way we could get rid of all the abstract production rules, needed in the first ACT-R model, that didn't correspond to user actions in the real world. With our new system, every production rule corresponds to a concrete user action, like the picking up of a bead representation, or the press of a button, etc.

Our models are defined using JSON syntax and to get a feel of its structure, a simple example model is shown in Listing [3.1.](#page-28-1) The example defines a *counter* chunk type, that has a *position* slot with the default value of 0. There are two chunks, and both are of the counter type. They are called *target* and *current*, and the target chunk sets its position slot to 10. The only production rule is called *increment-current*, which has one precondition on the left-hand side and one statement on the right-hand side. To fire the production, the position slot of the current chunk must be less than that of the target chunk. When fired, the production rule will increment the position slot of the current chunk by one.

The models are built to reflect what happens on the game board as closely as possible. When a user picks up a bead from the bank, the model fires a production rule to match exactly this. When the user releases the bead somewhere, the model fires another corresponding rule. The different exercise steps are represented by state slots in the model. What productions that are legal to fire depend on what state the user currently is in.

#### **Listing 3.1:** Example of model

```
{
 " model ": \{" id ": "Counter Example",
   " declarative": {
      " chunkT y pes": \left[{
           " name ": " counter".
           " s l o t s ": [
```

```
{
                " name": "position",
                " value ": "0"}
          ]
        }
     ] ,
     " chunks": [{
          " name": "target",
          " type": "counter",
          " slots": \lceil{
                " name": "position",
                " value ": "10"
             }
          ]
        } ,
        {
          " name": " current".
          " type": "counter",
        }
     ]
  } ,
  " procedural ": \{" productions": [
       {
             "name" : "increment-current"," constraints": \lceil" current \rightarrow position \; < \; target \rightarrow position"] ,
             "actions" : [" current \rightarrow position := current \rightarrow position + 1"
             ]
       }
     ]
  }
}
```
#### **Connecting to user input**

We used an event-based approach to connect the domain model to the user input. Every time the user does something of interest, like picks up a bead representation from the bank or performs an exchange, an input event is created and sent to the model. Every input event is coupled to a production rule in the model. The model checks if the preconditions

}

of the production rule are matched and then fires the production. If the preconditions are not met, the production will also fire as we still want the game to continue. If a production rule is erroneously executed, the state of the model will be saved in an error log for further analysis.

#### **Modularity**

To add a new type of exercise, one has to create a new model. Depending on the type of exercise, one might also need to make changes to the GUI. The GUI is currently not modular, which makes it hard to extend the system with new exercises. The input events created in the GUI are tightly coupled to the production rules of the existing exercise.

#### **When an error occurs**

When the model fails to trace the user's action, an error has been made. At that point information about the current state of the model is saved for analysis. What is saved depends on the production rule that is broken and it is specified in the model file. The expert model is able to know which rule the user attempts to fire as every user input event is coupled to the firing of a certain production rule. An example of what can be saved could be the number and type of bead representations currently on the board, or the correct numerical answer for the specific exercise.

<span id="page-30-0"></span>Figure [3.3](#page-30-0) shows a symbolic view of a saved error. The production rule that was erroneously fired (and thus caused the error) decides which features to save. These features are represented by A, D, E and F in the figure. Which features to save are defined for each production rule in the model. The values of the features below the letters in the figure represent the values of the features. Each error is assigned a unique ID.

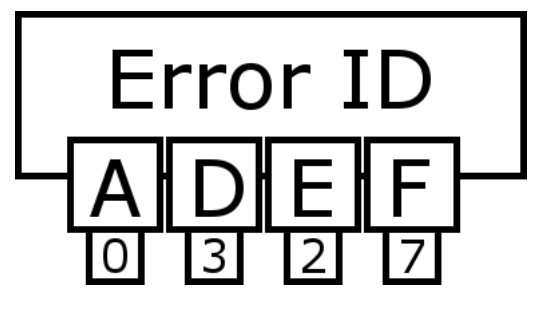

**Figure 3.3:** A schematic view over a saved user error. The error saves the values (here 0, 3, 2 or 7) for the different features (in this case A, D, E and F) that are defined in the model corresponding to the current state.

#### **Multiple errors**

As an error occurs when the model cannot track the user anymore, everything done by the user after an initial erroneous action is by definition also an error. Taking care of these more complex chains of errors was out of scope for this thesis, so only the first error of each game is saved. One way to tackle this issue could be to, after logging the error, consider the erroneous action from the user as a correct one and then continue on with the game. If the user does something wrong, it is still interesting to see if he acts correctly during the remainder of the exercise.

### <span id="page-31-0"></span>**3.4.3 Classification module**

The errors that are detected are saved to the internal storage of the Android device for future analysis. When the user initiates the analytic phase all of the collected errors are first classified, to be able to know how they relate to each other. The point of this is to group them together based on possible underlying logical structures, or misconceptions.

#### **Making errors comparable**

To be able to find which errors that belong to the same misconception there needed to be some kind of comparison between them. Our first approach was therefore to cluster them. To be able to do that we needed to compute the *distance* between two errors. A strength of clustering is that it can be applied to multiple dimensions, putting a separate feature in every dimension, which gives the possibility to compare a lot of different features. In our case, it facilitated the input of numerical information such as the number of beads on each side of an exchange. However, other kinds of information can be harder to put into comparable numerical values, such as the current state of the exercise.

#### **Features**

There are a number of different errors that the user can make in the application. For example having the incorrect amount of beads in the left or right exchange box, or putting the wrong number of beads on the game board. Every error produced by the user has a specific set of features. Some features exist in all errors, such as what the correct outcome of the exercise was, while other features are only present in some errors. Which features that are saved for a specific error are decided by the chunk that the player currently is in, and is configurable in the model file (cf. Listing [3.1\)](#page-28-1).

The reason for not always saving the same features for all errors is that all parts of the game are not always active, like the exchange box for example. As it is disabled until the exchange step is reached, this should not be considered when saving errors in other steps. Likewise, the content in the exchange box is not relevant when at the first step, in which the user is supposed to place a number on the game board. Information about the current step together with the chunk information is saved to local storage.

#### **Grouping features**

A single clustering instance is defined by a number of features needed for an error to be considered in the instance. The system gathers all the errors that contain all of the included features and clusters them, labeling the error with a specific class, or cluster id, for that specific feature-set. Consequently, an error will not be present in all clusterings, but only in the ones that it actually can contribute to. The result will be a number of different feature-sets with a number of errors each (i.e. clusters).

#### **Choosing a clustering algorithm**

The first implementation of the classification module used the *k-means* clustering algorithm (see Section 2.2.1). It is a simple algorithm and the only challenge was to find out how many clusters that were actually present in the data (the *k*-value). This meant that the clustering would have to be done for several different values of *k*, so that the best fitting clustering could be selected.

We first tried to do a simple implementation of the elbow method by looking at the derivative of the error distance for the different *k*-values. The results were not too convincing and we decided that there was a need for a better approach. Instead we went for the Gap statistic (see Section 2.2.1) to get a better and more formalized version of the elbow method. The Gap statistic gave us more reasonable *k*-values, but was a lot slower than our first implementation. The reason for this was that each *k*-value that was investigated required a number of uniform reference clusterings computed before the algorithm converged. As we had several different clusterings to do, one for each feature, the scalability for this approach was very bad. Another problem was that because of the *k*-means indeterministic nature we got some inconsistent results on consecutive runs.

This made us try a different clustering algorithm, the DBSCAN-algorithm. It only required a single clustering computation, could figure out the number of clusters without running additional computations (compare with the Gap statistic of the *k*-means algorithm) and showed an overall better run time performance for our specific use case. First we used the regular DBSCAN algorithm, but then changed to the fuzzy variant FN-DBSCAN instead to enable for errors to have different degrees of cluster membership (See Section 2.2.3).

#### **Making clustering work**

Our first approach to clustering was to put all the information about each error-state into an multi-dimensional vector and try to get information out of it. The basic tests that we ran showed that it was hard to get valuable data out of the clustering due to large differences in a few variables would be enough to counteract the potential proximity in the others. Furthermore, it is known that the effectiveness of clustering diminishes with the number of dimensions used, which is commonly referenced to as the *curse of dimensionality* [\[12\]](#page-53-11).

To get around this problem we decided to divide the features of the error into specific feature-groups and cluster each feature-group on its own. This was done by creating a number of predefined cluster instances. With this we could classify the features with a higher precision and each error would be classified into a number of clusters. The interesting part is what can be extracted from this information. One can for example look at the size of the different clusters and check if one cluster contains significantly more errors than others. It is also possible to compare errors classified into the same clusters.

#### **Clustering instances**

The clustering algorithm is run several times using different features. Each such instantiation is hereafter referred to as a *cluster instance*. The clustering is done by several different instances that all create a different set to cluster from. Every clustering instance gets access to the full list of errors and can extract all of the features (such as the number of thousandbeads on the game-board or the number of one-beads in the right exchange box) that it needs to do its clustering. If an error is missing any of the features that a specific instance needs for the clustering it is omitted from that instance. The instances can also preprocess the data if they need to cluster on something that is not directly stated in the error (such as the total number of beads in an exchange box) or if the data needed to be normalized. When the clustering is done, every error (or data point) is assigned a cluster, which can also be referred to as its "class" of the error. This means that during the clustering process each error will gain a list of the different classes that it is part of, one for each clustering instance that is applicable. The instances make it easy to add, remove and modify what features the system uses for clustering. An overview of the clustering instance system can be seen in Figure [3.4.](#page-33-0)

<span id="page-33-0"></span>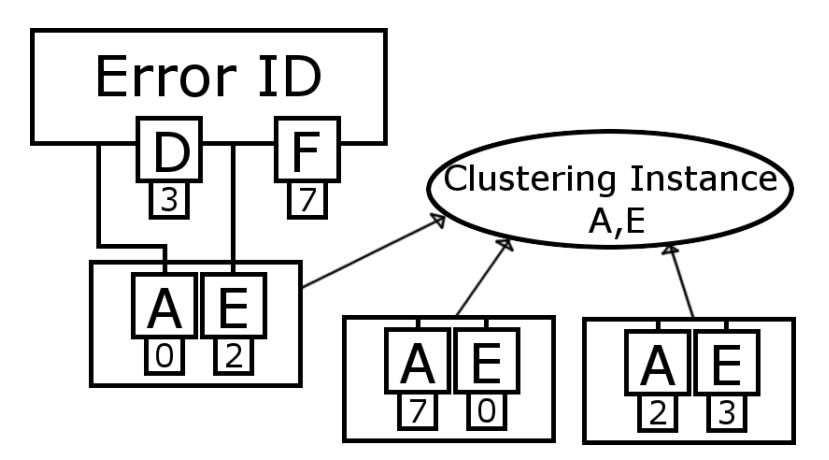

**Figure 3.4:** Each instance goes through all of the saved errors and picks out the ones that have the relevant features. For every such error it selects the needed features and generates a data point in the clustering for it.

#### **What instances should be used?**

The distributed clustering system (in contrast to cluster on everything) means that we have to take an active role in deciding what the system should cluster on. Preferably this is something that, in the future, can be evaluated using a machine learning algorithm to find which features that actually belong together. For this project we did not have any data to base or train the system on, and thus we relied on a couple of educated guesses. Some of the things that we decided to cluster on was:

- Current board content (number of one, ten, hundred, and thousand-beads on the game board).
- Current exchange box content (number of one, ten, hundred, and thousand beads in both of the exchange boxes before an exchange).
- Answer to the current exercise.
- Number of beads in left and right exchange boxes respectively.

### <span id="page-34-0"></span>**3.4.4 Analytics module**

To analyze the errors, several different approaches were tried. Here we briefly discuss our initial approaches, and then go through the final approach in more detail.

#### **Initial approach**

Our first approach to get some information out of the clustering was to look at similarities between different errors, i.e. if they had been assigned the same clusters. How similarly two different errors have been classified could possibly give some information about their cause. If they are very similar it might indicate that the cause of the errors is related to the approximate feature values of the clusters that the errors have in common.

Another approach was to use a Bayesian network, where every clustering was a node and every cluster was a specific value of that node. However the only data that we could train on was data that we had created ourselves (as we cannot tell for sure what misconceptions a real person might have), and that means that we could only detect the specific misconceptions that we decided to train it on. A big challenge was that we had no real world training data describing the actual misconceptions.

#### **Final approach**

After some consideration we turned to another solution. We decided to make a second clustering, using the output of the first clustering step as input (See Figure [3.7.](#page-36-1) Here the clustering was done on the classes (clusters) that they belonged to. The distance between the different data points was now dependent on how large percentage of clusters they shared. As the DBSCAN algorithm had proven to be effective we decided to try it again. A threshold was set up for how large percentage the data points needed to share to be considered to be neighbours.

#### **Fuzzy clustering**

After some testing with the standard DBSCAN algorithm, we decided to also evaluate a fuzzy clustering approach, so we switched to FN-DBSCAN. Our idea was that the *degree of membership* would give us more info in the classification module, which then could be used in the analytics module to make it easier to find patterns.

To do that we needed a new way to measure the *distance* (See Section 2.2.3) between the different classified data points. Each data point would now have a two-dimensional array of class membership, i.e. for each clustering instance it would belong to multiple classes with varying degrees of membership. To measure the distance we decided to compare each clustering instance separately, and for each cluster in that instance we would sum up the differences in *distance* each of the instances. This means that if both data points have a membership of 0.6 of cluster A they would be considered identical. If one have a membership of 1 and the other 0 they would be regarded as being the maximum distance away from each other.

The score for each cluster is averaged and added up with the score from the other instances which gives a value that can be seen as a distance. It is important to note that the membership value being similar does not automatically mean that the points are close together. The most obvious example of this is when the membership is 0 for both data points, which only tells us that they are not related to that point in any way. The point of this measurement, however, is to group points that have a similar membership profile. If two points are very similar in their relation to *all* of the clusters in an instance, they follow the same pattern and should therefore be considered to be close to each other. This is illustrated in Figures [3.5](#page-35-0) and [3.6.](#page-35-1)

<span id="page-35-0"></span>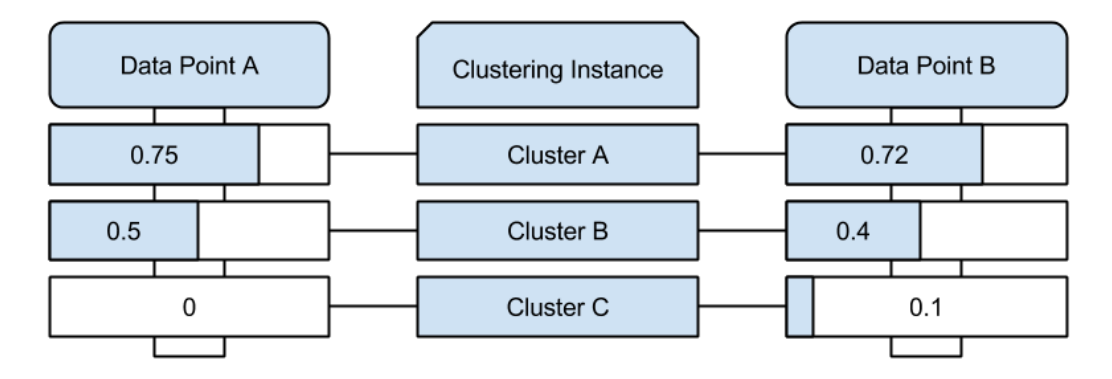

**Figure 3.5:** Example of comparing two data points. The two points are not identical, but have similar membership to the different clusters. Therefore the points will have a short distance between them (i.e. they will be "close" to each other).

<span id="page-35-1"></span>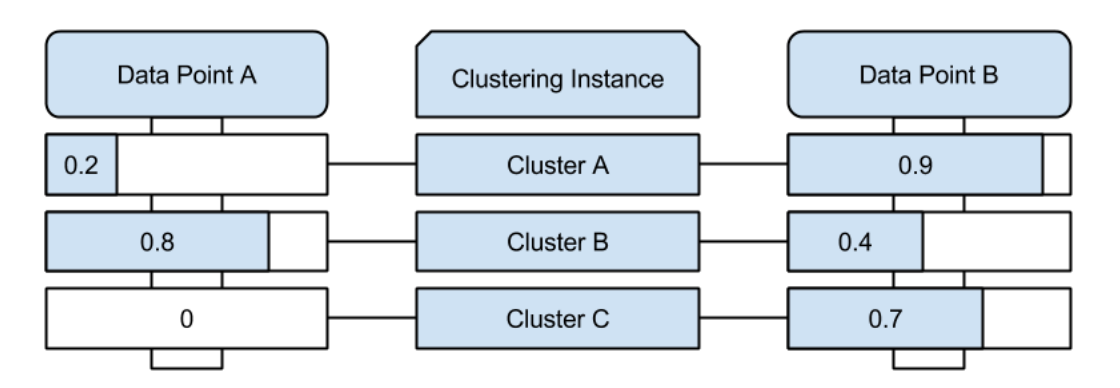

**Figure 3.6:** Another example comparing two data points. Here there are big differences in the membership values which leads to the points having a long distance between them.

#### **Determining parameters**

Even FN-DBSCAN has its set of parameters that have to be provided for it to be able to do a good clustering. The minimum cardinality (See Section 2.2.3) to determine core points and the maximum neighbour distance are some of the things that need to be provided for the algorithm to work. These values can be estimated based on different properties such as the number of data points and the min/max value, but there is no correct answer. No set of parameters will ever give a false result — they will just show the clustering from a specific perspective, although some are more useful for extracting information than others. The challenge is to find a perspective that gives us the information we are searching for, as we want to see if our approach could be viable. No formal method to determine the values of the parameters was available, so we had to do some educated guesses (See Section 4.3.2 for the chosen values).

### <span id="page-36-0"></span>**3.5 Combining the modules**

When the errors are analyzed, the modules work together as seen in Figures [3.7](#page-36-1) and [3.8.](#page-37-0) First, the user errors are retrieved from storage. Then, for each clustering instance, the errors that have the required saved features (which depend on the production rule that was broken at the time of the error) are clustered and assigned a cluster. This is done once for each clustering instance. Then it is time for the second clustering pass, as seen in Figure [3.8.](#page-37-0) Here all the user errors are clustered based on what clusters they were assigned in the first clustering step. This will create clusters of user errors, that relate to possible misconceptions which might have caused the errors. Note that each can be assigned to several clusters in the classification step; one for every clustering instance at the most.

<span id="page-36-1"></span>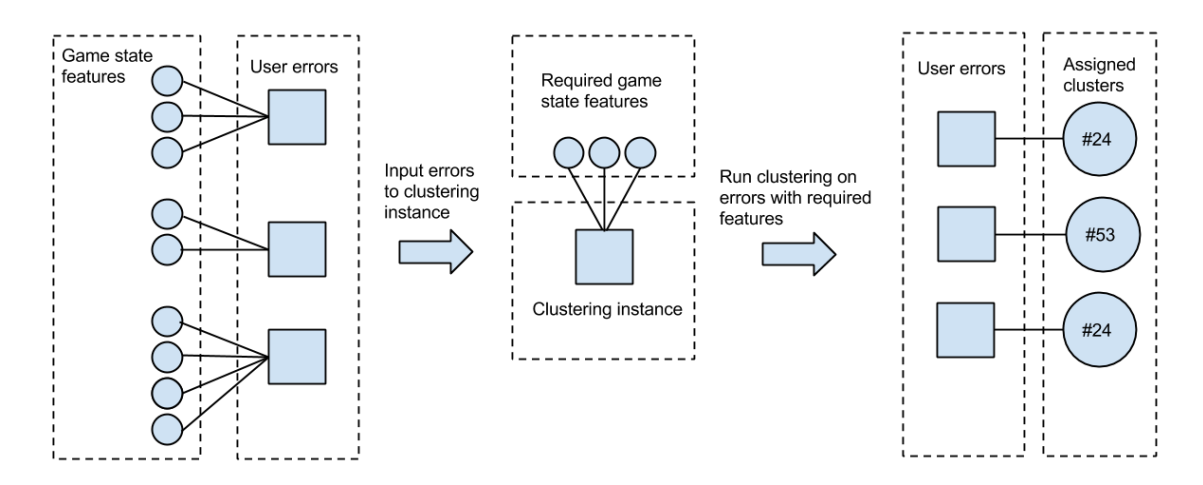

**Figure 3.7:** The classification step. This is done once for every clustering instance that is defined for the model.

<span id="page-37-0"></span>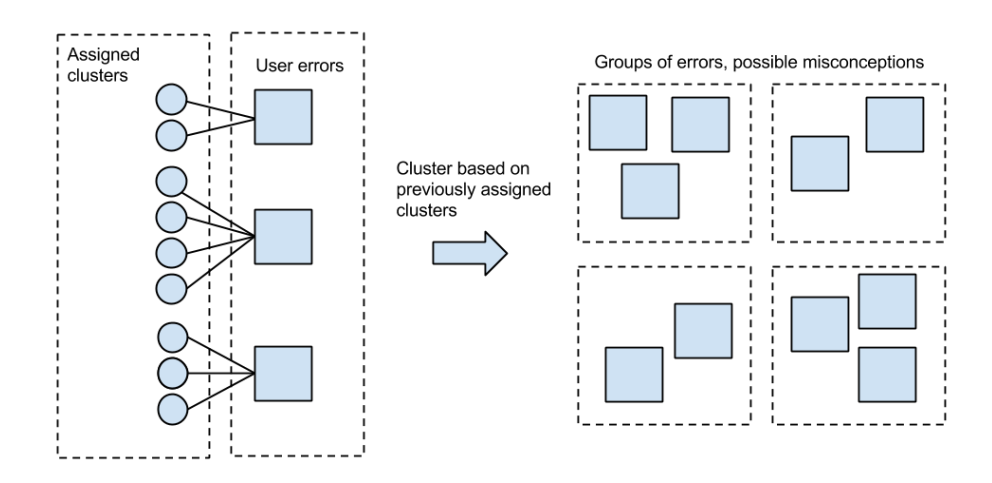

**Figure 3.8:** The analytic step. This is done once after the classification step.

# <span id="page-38-0"></span>**Chapter 4 Evaluation**

In this chapter we go through the results found when running the system in various ways.

### <span id="page-38-1"></span>**4.1 User test**

To get an indication of the usability of the digital Bank Game application and collect some error-data for testing purposes we conducted a user test at a Montessori school in Hjärup, Sweden. The test was conducted on a set of students with varying experience of the bead materials. The interaction worked fine, with the only exception being the exchange step. This was somewhat expected, as described in the *Evolution of the exchange box* section in Chapter 4 (*Approach*). It did not lead to any further changes in the interface, as the ease of use of the system was deemed acceptable. The error data collected gave us some kind of insight to what the system might receive in the future.

The user interaction part of the application has been evaluated continuously throughout the project by a set of small and quick user tests. The feedback has been used to improve and completely rework certain parts of the system.

## <span id="page-38-2"></span>**4.2 Testing with DBSCAN and simulated misconceptions**

To test the system, we wanted a user with a known misconception to play the game, so that we could try to find the misconception after looking at the errors made. As it is hard to know exactly what misconceptions a human has, we decided to create a computer player for the game. This computer player plays directly into the model and thus circumvents the graphical interactive user interface of the game. The computer player plays according to pre-scripted strategies/rules which means that we can introduce known misunderstandings into the student model. The data collected therefore has a known cause that we could try to recover using our implemented DBSCAN model, and thereby evaluate our solution.

The simulated player does three different kinds of mistakes:

- It sometimes exchanges five ones for one ten-bead, and five ten-beads for one hundredbead etc.
- It sometimes exchanges ten ones for ten ten-beads, etc.
- It sometimes presses the ready-button without putting the correct amount of beads on the game-board.

These are all artificial misconceptions, that do not necessarily exist in the real world. We assume that they do not have to be realistic, as we are not so much interested in the misconceptions themselves, as we are in valuating our model by finding similarities between their resulting errors.

#### <span id="page-39-0"></span>**4.2.1 Clustering misconceptions**

<span id="page-39-2"></span>The second clustering of the data points, using the classes as distance, gave some interesting results when using errors from the computer player. For this specific error the player was programmed to do two different mix-ups in the exchanges, sometimes it would: (i) exchange 10 one-beads for 10 ten-beads, instead of 1 ten-bead, etc, and (ii) exchange 1 ten-bead for 5 one-beads (instead of 10 one-beads).

| Number of game sessions:  | 20  |
|---------------------------|-----|
| Collected errors:         | 107 |
| Number of misconceptions: |     |

**Table 4.1:** Statistics for the first test of 20 game sessions

#### <span id="page-39-1"></span>**4.2.2 After 20 games**

Table [4.1](#page-39-2) shows how many errors were found after running 20 game sessions with the computer player, and that one possible misconception was found. Table [4.2](#page-40-0) shows the different clusters after the classification step (first clustering step), with the different feature classes of the data points listed. For example, "num(left exch) vs. num(right exch)" represent the points that belong to cluster #0 of that specific feature. The different classes are structured as follows:

- *num(left exch)* vs. *num(right exch)* contains two values, the amount of bead types in the two exchange boxes. For example, if there are 10 ten-beads in the left exchange box and one hundred-bead in the right, this feature will be [10,1].
- *Board content* has four values: the amount of beads of the different bead types that are located on the game board. If there is one thousand-bead on the board and nothing else, this feature will be [1,0,0,0].

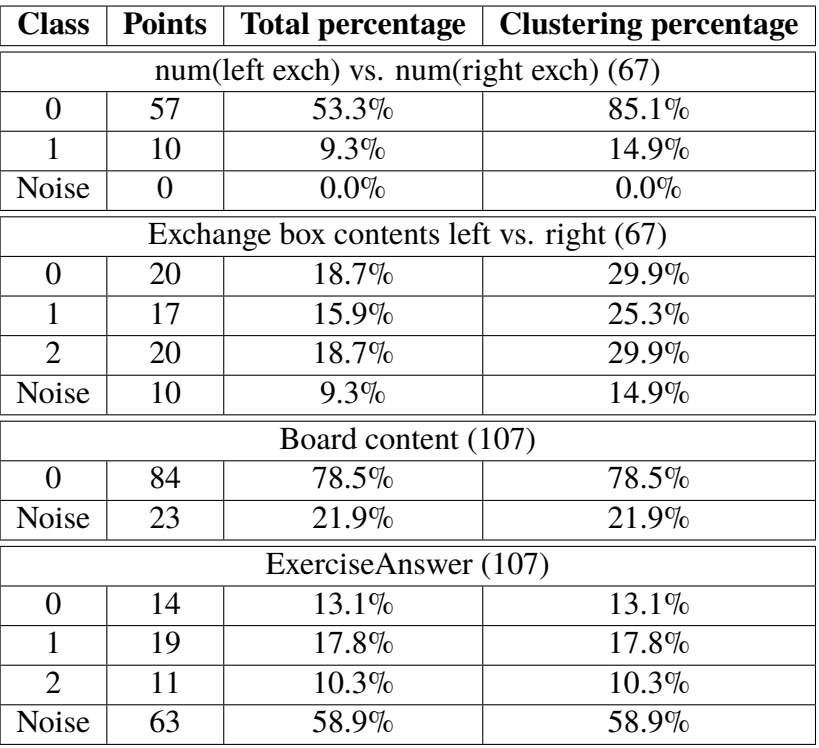

<span id="page-40-0"></span>**Table 4.2:** Distribution of classes after the classification step with 20 game sessions played.

**Table 4.3:** Data for the only possible misconception found after 20 game sessions with the computer player.

<span id="page-40-1"></span>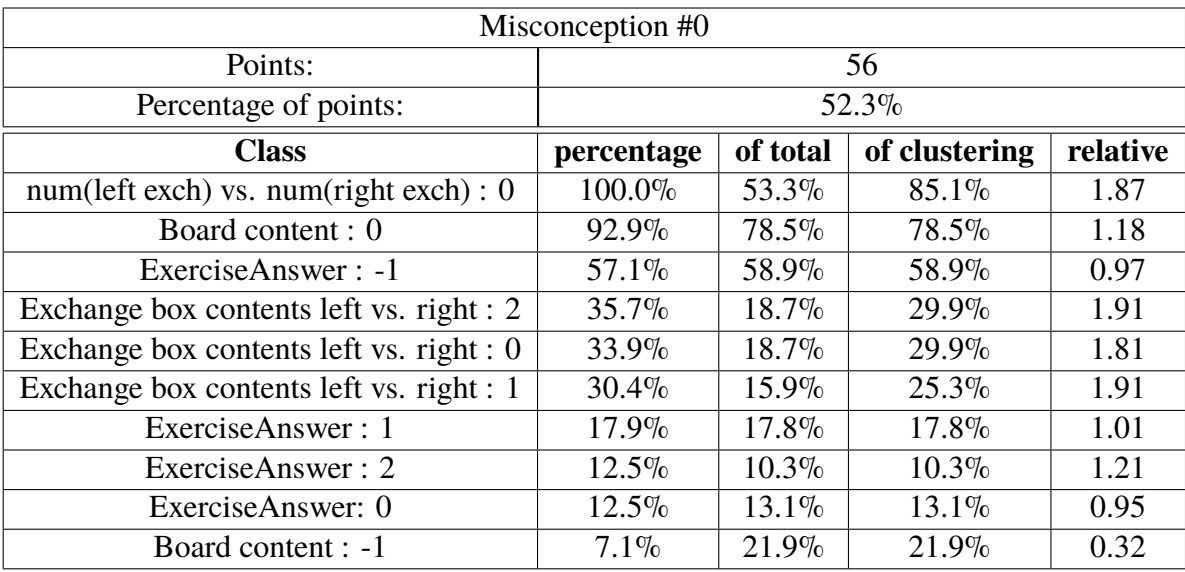

- *ExerciseAnswer* has four values, the correct amount of each bead type to be given as an answer. If the correct answer is 2432, this feature will be [2,4,3,2].
- *Exchange box contents left vs. right* contains eight values, the number of bead types in the left and right exchange boxes, respectively. If there is one of each bead type

in the left exchange box, and two of each bead type in the right, this feature will be [1,1,1,1,2,2,2,2].

The "Points" column shows the number of points belonging to that cluster. "Total percentage" is the value of the "Points" column divided by the total number of points (in this case 107, see Table [4.1\)](#page-39-2). The "Clustering percentage" column is the number of points in this cluster divided by the sum of the points for this feature.

The one misconception cluster found after the final clustering step is shown in Table [4.3.](#page-40-1) The sample size is still small and that is probably why only one of the injected errors are showing up as a misconception cluster. The *percentage* column shows how many percent of the data points in the cluster that have the specific feature class. The "of total" shows the percentage of the total data points that have that specific feature class. The "of clustering" shows how big percentage of the total points with that actual feature that have the specific feature class (as all the points do not have the same features, e.g., points without exchange-box data). The "relative" data shows how the percentage of points with the specific feature-class relates to the total, i.e., "percentage"/"of total". 70% might be a high number for a cluster, but not if the average for all the points is  $80\%$ . The featureclusters that have class "-1" are the noise-clusters. These are a bit special as they are not an actual feature-cluster, but rather a collection of points that do not fit into any other class.

<span id="page-41-1"></span>**Table 4.4:** Statistics for the first test of 40 game sessions

| Number of games:          | 40  |
|---------------------------|-----|
| Collected errors:         | 206 |
| Number of misconceptions: | 3   |

### <span id="page-41-0"></span>**4.2.3 After 40 games**

#### **Analysis**

After 40 test games, we found 206 errors and three possible misconceptions, as seen in Table [4.4.](#page-41-1) Table [4.5](#page-42-1) shows the classes after the classification step, structured the same way as Table [4.2.](#page-40-0)

The found misconception clusters are shown in Table [4.6,](#page-42-2) Table [4.7,](#page-43-1) and Table [4.8.](#page-43-2) Misconception cluster #1 was relatively big with 46.1% of total points and two smaller (12.6% and 7.3% of total points). Now both of the errors added by the simulation can be seen. The "Misconception #1" contains "num(left exch) vs. num(right exch): 0" as well as multiple "exchange box content" features. "Misconception #2" has a high presence of the other "num(left exch) vs. num(right exch)" feature cluster and the "exchange box content 1". There are a set of different "ExerciseAnswer" features present in both of the misconceptions, but the importance of these can be lowered as the distribution of them is rather uniform, i.e., none of them are particular to this specific misconception. At the same time we have gotten a third cluster that does not correspond with any of the input errors (Table [4.6\)](#page-42-2). This means that the algorithm sometimes will create clusters out of noisy points.

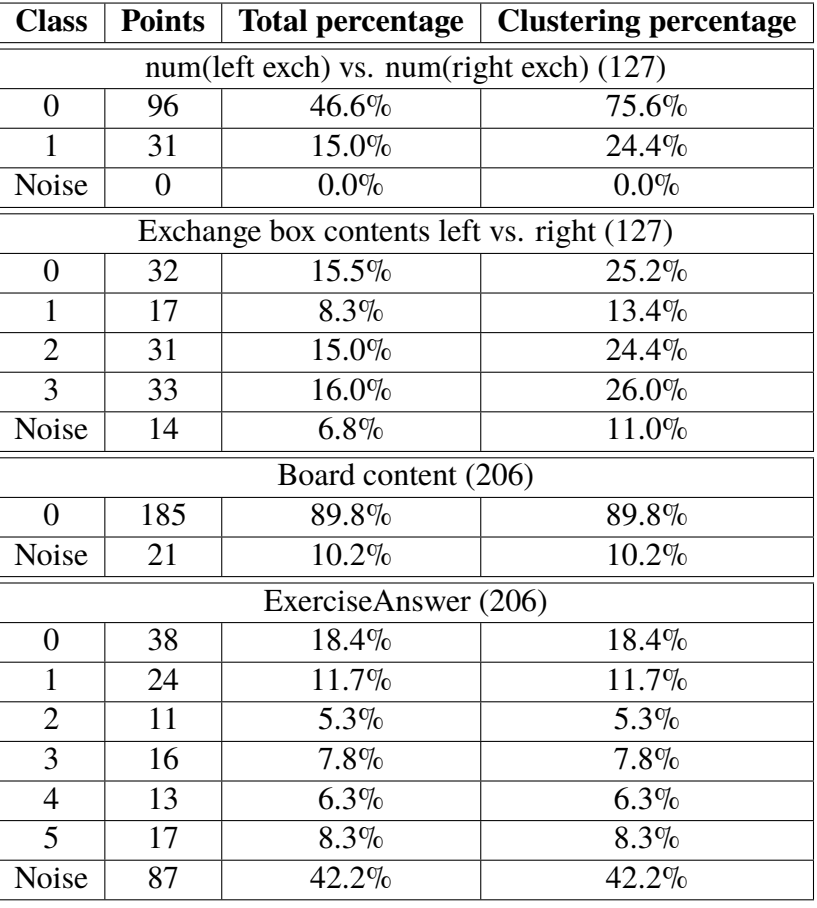

<span id="page-42-1"></span>**Table 4.5:** Distribution of classes after classification step, after 40 test games run.

**Table 4.6:** Data for the first misconception, with 40 test games run.

<span id="page-42-2"></span>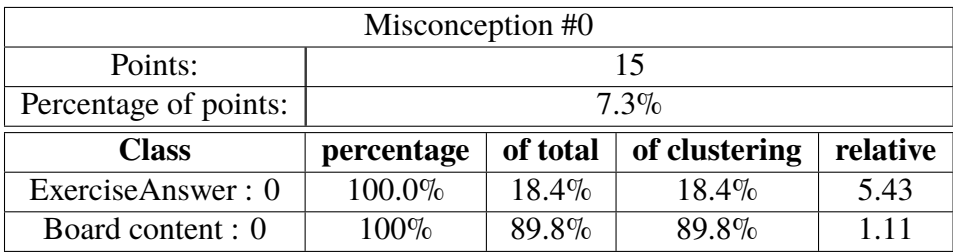

## <span id="page-42-0"></span>**4.3 Testing with simulated misconceptions and FN-DBSCAN**

The data containing the simulated misconceptions was also used to test the fuzzy clustering approach. These results are shown here.

<span id="page-43-1"></span>

| Misconception #1                           |            |          |               |          |  |
|--------------------------------------------|------------|----------|---------------|----------|--|
| Points:                                    | 95         |          |               |          |  |
| Percentage of points:                      | $46.1\%$   |          |               |          |  |
| <b>Class</b>                               | percentage | of total | of clustering | relative |  |
| num(left exch) vs. num(right exch): 0      | 100.0%     | $46.6\%$ | $75.6\%$      | 2.15     |  |
| Board content : 0                          | 98.9%      | 89.8%    | 89.8%         | 1.10     |  |
| ExerciseAnswer: -1                         | $41.1\%$   | 42.2%    | 42.2%         | 0.97     |  |
| Exchange box contents left vs. right : 3   | 34.7%      | $16.0\%$ | $26.0\%$      | 2.17     |  |
| Exchange box contents left vs. right : $0$ | 33.7%      | $15.5\%$ | 25.2%         | 2.17     |  |
| Exchange box contents left vs. right : 2   | 31.6%      | 15.0%    | 24.4%         | 2.11     |  |
| ExerciseAnswer: 0                          | 15.8%      | $18.4\%$ | 18.4%         | 0.86     |  |
| ExerciseAnswer: 5                          | $11.6\%$   | $8.3\%$  | $8.3\%$       | 1.40     |  |
| ExerciseAnswer: 1                          | $10.5\%$   | $11.7\%$ | $11.7\%$      | 0.90     |  |
| ExerciseAnswer: 3                          | $7.4\%$    | $7.8\%$  | $7.8\%$       | 0.95     |  |
| ExerciseAnswer: 2                          | $7.4\%$    | $5.3\%$  | $5.3\%$       | 1.39     |  |
| ExerciseAnswer: 4                          | $6.3\%$    | $8.3\%$  | $8.3\%$       | 0.76     |  |
| Board content : -1                         | $1.1\%$    | 10.2%    | $10.2\%$      | 0.11     |  |

**Table 4.7:** Data for the second misconception, with 40 test games run.

**Table 4.8:** Data for the third misconception, with 40 test games run.

<span id="page-43-2"></span>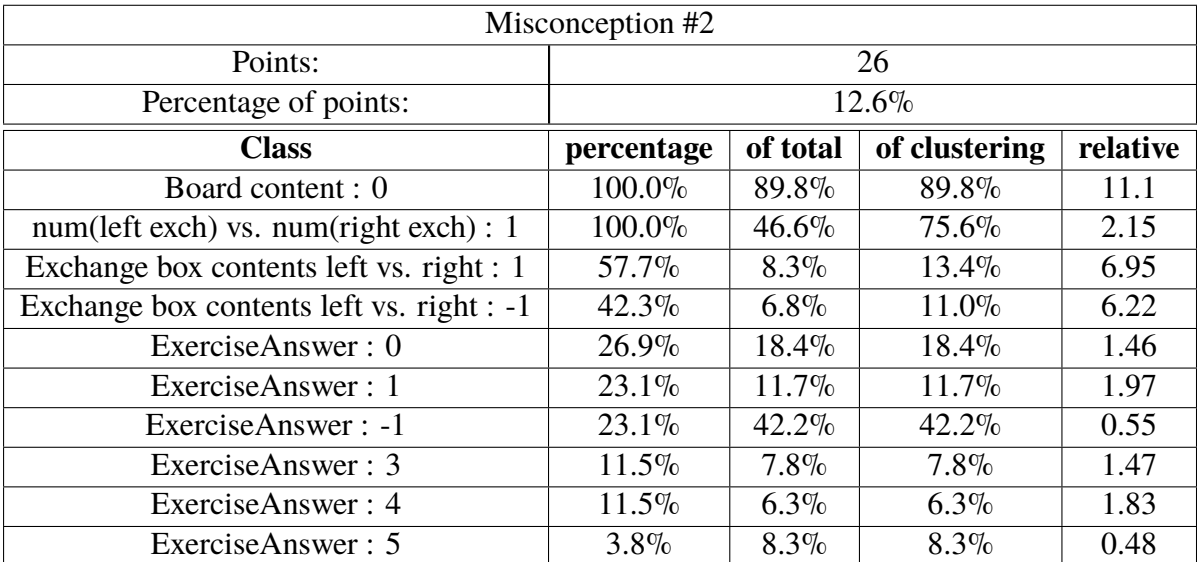

### <span id="page-43-0"></span>**4.3.1 The input parameters of FN-DBSCAN**

The input parameters  $minCard$  and  $\epsilon$  (See Equation 2.2 in Section 2.2.3) of FN-DBSCAN greatly affect the results of the clustering. The *minCard* parameter influences what points are core points, and  $\epsilon$  decides whether two pointsa re neighbors or not. In table [4.9](#page-44-1) we can see the results of the resulting clusters found. The clusters found vary in both size and

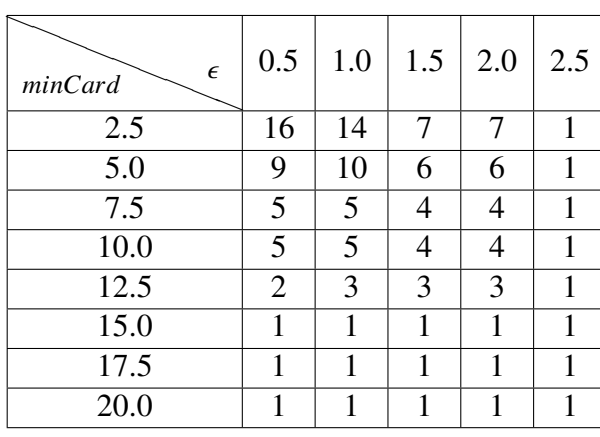

<span id="page-44-1"></span>content depending on the input parameters.

**Table 4.9:** Number of clusters found usign FN-DBSCAN for varying values of  $minCard$  and  $\epsilon$ .

#### <span id="page-44-0"></span>**4.3.2 Results**

To see how the results can look like, we take a closer look at the results of one particular input parameter configuration, namely  $minCard = 12.5$  and  $\epsilon = 0.5$ . The results are shown in Tables [4.10,](#page-45-1) [4.11](#page-46-0) and [4.12.](#page-47-0) We can see that two clusters containing"misconceptions" were found, and that about 74% of the data points were considered noise. One of the clusters consists of 33 core points and 4 border points, while the other cluster consists of 13 core points. Recall that core points have a membership degree of 1.

In Table [4.11](#page-46-0) we see that misconception 0 only consists of errors that have names that include "increment-first-done-error" and "increment-second-done-error". This means that all the errors originated in a violation of the preconditions of the "increment-first-done" and "increment-second-done" production rules. These rules are fired when the user presses the OK button after placing the first and second addend on the game board, so this cluster represents the artificial misconception in which our computer player does not understand that it needs to place the correct addends on the game board before advancing to the next state.

Misconception 1 consists of errors with names containing "perform-exchange", as seen in Table [4.12.](#page-47-0) The errors are named based on what production rule violation that caused the error; in this case it is "perform-exchange". It turns out that all of these errors originate from the same simulated misconception, namely that 5 pieces of a certain bead type can be exchanged for one bead of the next column, e.g., five one-beads for one ten-bead. This means that this is a meaningful cluster.

The fact that the errors originated from the same misconception can be checked by looking at the raw error data. It is worth noting that not all of the errors caused by this misconception were clustered into this cluster, and that the other misconception regarding exchange was not found (the one where 10 one-beads could be exchanged for 10 ten-beads). However, he clusters look different given different values of  $minCard$  and  $\epsilon$ , as stated above.

<span id="page-45-1"></span>

| <b>Input size</b>              |    | 189 data points            |                      |
|--------------------------------|----|----------------------------|----------------------|
| <b>Noise found</b>             |    | 139 data points $(73.5\%)$ |                      |
| <b>Clusters found</b>          |    |                            |                      |
| Cluster id $\vert$ Core points |    |                            | <b>Border points</b> |
|                                |    | 33                         |                      |
|                                | 13 |                            |                      |

**Table 4.10:** Results of FN-DBSCAN clustering with *minCard* = 12.5 and  $\epsilon = 0.5$ 

## <span id="page-45-0"></span>**4.4 Analyzing the user data**

We also tried to run the analysis on the data gathered from the real world test that we carried out. Unfortunately, we were not able to distinguish any misconceptions from the errors. There are probably several different reasons for this, such as the data set being too small and also that it was made by several different test subjects that did not make any consistent errors (and were not sharing the same misconceptions). The system is designed to analyze a single user that uses it for a longer time (provides a lot of data), rather than multiple short-time sessions by several users.

<span id="page-46-0"></span>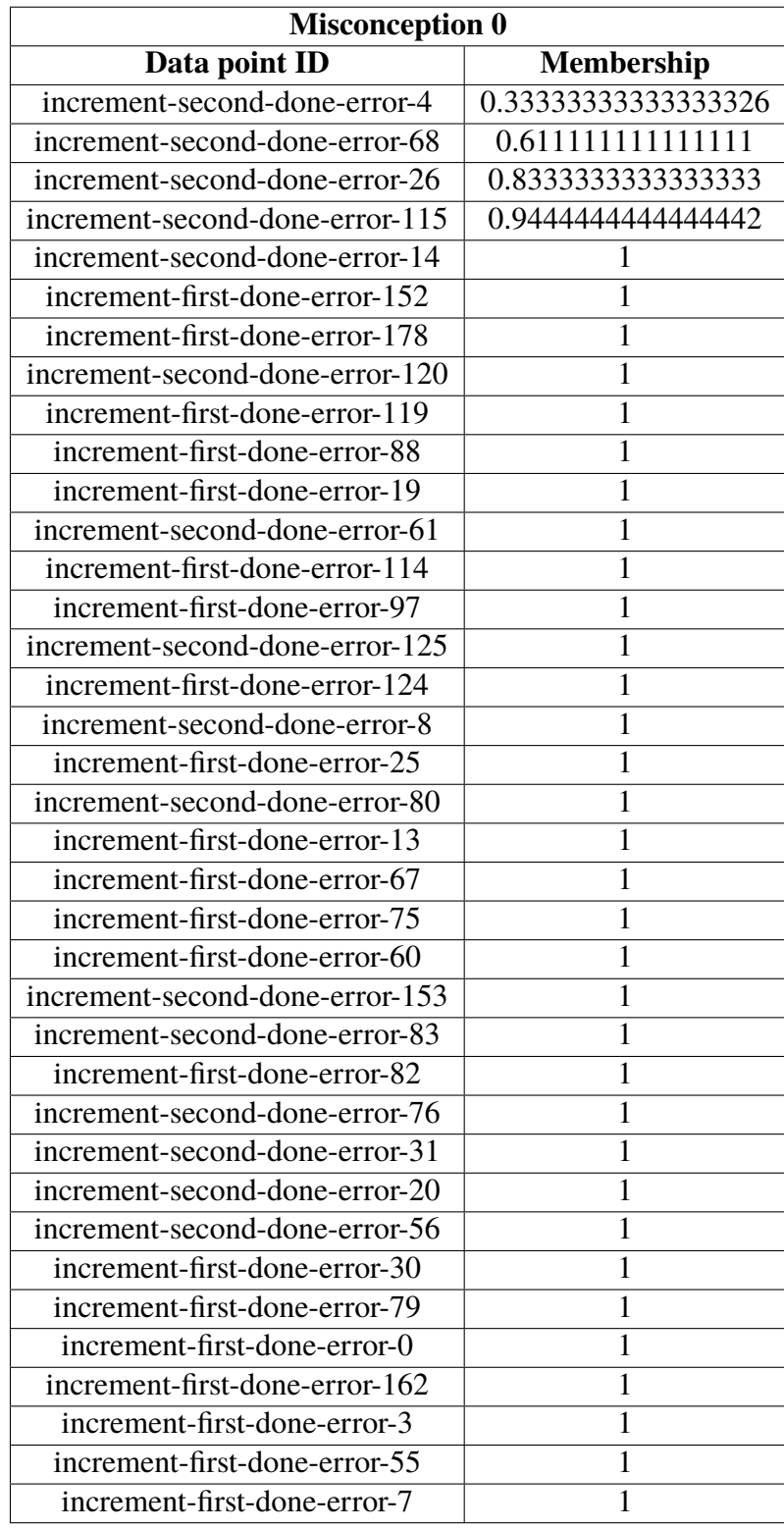

**Table 4.11:** The first cluster of the FN-DBSCAN result.

<span id="page-47-0"></span>

| <b>Misconception 1</b>     |                   |  |  |
|----------------------------|-------------------|--|--|
| Data point id              | <b>Membership</b> |  |  |
| perform-exchange-error-71  |                   |  |  |
| perform-exchange-error-17  | 1                 |  |  |
| perform-exchange-error-128 |                   |  |  |
| perform-exchange-error-65  | 1                 |  |  |
| perform-exchange-error-87  |                   |  |  |
| perform-exchange-error-12  |                   |  |  |
| perform-exchange-error-59  |                   |  |  |
| perform-exchange-error-18  |                   |  |  |
| perform-exchange-error-24  |                   |  |  |
| perform-exchange-error-129 |                   |  |  |
| perform-exchange-error-123 |                   |  |  |
| perform-exchange-error-23  |                   |  |  |
| perform-exchange-error-66  |                   |  |  |

**Table 4.12:** The second cluster of the FN-DBSCAN result.

# <span id="page-48-0"></span>**Chapter 5 Discussion**

As seen in the Evaluation chapter, we were able to use clustering to group the basic simulated misconceptions. However, it is worth noting that even though errors can be grouped together, we do not know anything about their possible underlying cause or misconception. We only know that the errors are similar in nature, but we do not necessarily know what caused the user to make these mistakes. The user might be working in a seemingly structured way, using a system that is logical to him, but not formally correct as such.

Grouping errors together is still useful, as it is possible to show examples of errors to a human expert or teacher, who might have an easier time seeing the underlying structure of the errors. If a teacher knows that a group of errors belong together in a certain way, he could probably figure out what they have in common, by looking at some of them. He could also have access to the results of the clustering algorithm, but in a simplified format, so he does not have to worry about the workings of clustering. The violated production rule could be shown for each error example, telling the teacher what was done wrong in that case. If the teacher is to correct a found misconception, he has to be able to understand the output of the algorithm, and the misconception itself. Otherwise he would not be able to teach his student how to correct it. This challenge exists in bug libraries too, as one has to either make sense of the misconceptions found after doing real world surveys, or be aware of what misconceptions exist if using a domain expert to create the bug library.

The misconceptions that we were able to find used very specific input parameters to the clustering to be found. These parameters most definitely depends on the domain, user data and how much data is collected. If the system is supposed to give automatic feedback, and not only data to be analyzed on a case to case basis, the determination of the clustering parameters needs to be automated. We have shown in this report that is indeed a possible strategy, but that requires that the parameters can be decided in a feasible way. The algorithm needs to distinguish between cases with and without misconceptions, and with what confidence that can be said with the current amount of data.

Regarding the user tests of the system, the primary goal of the tests were not to gather usable error data. The focus was to try to find possible interaction problems in the user interface that were hard to understand. If many users had problems with a certain part of the graphical interface, then we probably had to redesign it. We did, however, record user input data while the users played the game even if they did not play more than around two or three sessions per user. Unless there is some major arithmetic structural misunderstanding taught to several of the students of that school, which is very unlikely, it is therefore improbable that we were to find misconceptions of the users. We are also not sure if they actually have have any misconceptions what so ever with regard to the arithmetical domain used in the exercise.

The approach used in this thesis is relatively easy to implement, compared to creating a huge bug library to cover all the faulty inputs possible. We did not need to create a bug library at all, and we did not need to know anything about the possible misconceptions beforehand. As implementation time can be a major bottleneck when creating Intelligent Tutoring Systems, avoiding the creation of complicated bug libraries can be very valuable. One could of course implement a less complete bug library, covering only some of the most common user misconceptions, which would shorten the needed development time. The main problem with this approach are the manually defined clustering instances and parameters. Even though we do not explicitly specify what errors themselves should look like, we still specify clustering instances and some parameters manually. That brings us the problem of how the instances should look like, how many they should be, and so on. If this could be solved, this approach could become an alternative to the bug library in the future.

Another thing that is specified manually is what data to save for each error. Recall that not all user actions and game states are necessarily saved for every error that is made. The end result of the entire misconception finding system is dependent on these manual configurations, which currently have no metric of how good they are. Until a way of evaluating the clustering instances is found, this approach has no direct guarantee that it will find a certain number or type of misconceptions. Also the manual configuration requires domain expert knowledge which is what we have been trying to avoid all along as far as it is possible.

# <span id="page-50-0"></span>**Chapter 6 Conclusions and Future Work**

### <span id="page-50-1"></span>**6.1 Conclusions**

We implemented a simple Intelligent Tutoring System (ITS) for basic arithmetics, targeted to children. The system used model tracing to keep track of user errors, and a clustering approach to group errors together in order to find underlying misconceptions, which meant that we did not need a bug library for the domain model. The system was tested using a simulated user, and could identify two injected misconceptions. However, as the clustering algorithm needs to be configured by a domain expert, there is no guarantee that all or most misconceptions can be found. Further work on the clustering approach is needed before it can be applied in practice.

Our solution, tracking errors without the use of a bug library, showed that using a model tracing tutor and some special interaction with the model made it possible to get information about the state when an error occurs. It requires a relatively complex model that might not fit every use case, but in the realm of mathematics it works fine. The main drawback with the bug library, that it created manually, is also addressed. After the domain model is created, and reasonable clustering instances have been provided, our system could find errors that is not previously know to experts. This is might not be a problem for a simple domain, as in this case, but when scaling up the complexity finding all of the possible errors might be a difficult task.

The analyzing module where the errors are classified and the misconceptions are categorized shows some promising results, but needs more work to be fully applicable. The clustering also uses a lot of parameters that need to be estimated using evaluation of real data, and fine tuning is required. If there was a way to calculate good enough values of these parameters, this approach could probably become an alternative to the bug library. We also designed the system so that it is possible to separate the analytics from the data gathered in this context. With our ITS,new models and user interfaces can be created and use the same classification and analytics modules, which gives the system some degree of modularity.

## <span id="page-51-0"></span>**6.2 Future Work**

There are multiple areas of our solution that can be focused and improved upon. We have listed some of our thoughts here.

#### **Apply the system on a different domain**

To improve testing of the system, it could be applied on a different domain that is more complex. Using a new domain and other types of misconceptions could probably also give valuable insights as to how the system could be improved.

#### **Evaluation of cluster instances and parameters**

The cluster instances are manually configured. The effectiveness of them is currently not evaluated, but such an evaluation would help to develop a more generalized system. The *minCard* and  $\epsilon$  parameters to the FN-DBSCAN algorithm also need evaluation for a better overall performance. This is the most important future work to be done.

#### **Better scripting language for model files, Lua?**

To increase extensibility, an established language (i.e. *Lua*) should be used to configure domain models. Using an established scripting language increases the modularity of the system greatly, and will remove need for learning a domain specific syntax.

#### **Specify clustering instances in configuration file**

The clustering instances are currently defined using source code, but for quicker testing and more modularity they could be specified using a configuration file. This is something that should be defined together with the model, to make it easier to extend the system.

## <span id="page-52-0"></span>**Bibliography**

- <span id="page-52-5"></span>[1] John R Anderson. Act: A simple theory of complex cognition. volume 51, page 355. American Psychological Association, 1996.
- <span id="page-52-7"></span>[2] John R Anderson. A central circuit of the mind. Cell Press, 2008.
- <span id="page-52-4"></span>[3] John R Anderson and Kevin Gluck. What role do cognitive architectures play in intelligent tutoring systems. pages 227–262. Mahwah, NJ: Erlbaum, 2001.
- <span id="page-52-6"></span>[4] Raluca Budiu and John R Anderson. Interpretation-based processing: a unified theory of semantic sentence comprehension. Hauppauge, N.Y., 2004.
- <span id="page-52-10"></span>[5] Chire. Cluster analysis with DBSCAN on a density-based data set. 2011. https://commons.wikimedia.org/wiki/File:DBSCAN-density-data.svg, Licensed under the Creative Commons Attribution-Share Alike 3.0 Unported license: https://creativecommons.org/licenses/by-sa/3.0/deed.en.
- <span id="page-52-8"></span>[6] Chire. Cluster analysis with k-means on a gaussian-distribution-based data set. 2011. https://commons.wikimedia.org/wiki/File:KMeans-Gaussian-data.svg, Licensed under the Creative Commons Attribution-Share Alike 3.0 Unported license: https://creativecommons.org/licenses/by-sa/3.0/deed.en.
- <span id="page-52-1"></span>[7] U.S.A.R.L. Dr. Robert A. Sottilare, U.M. Dr. Arthur Graesser, U.M. Dr. Xiangen Hu, and U.S.A.R.L. Dr. Heather Holden. Design recommendations for intelligent tutoring systems: Volume 1 - learner modeling. Design Recommendations for Intelligent Tutoring Systems. U.S. Army Research Laboratory, 2013.
- <span id="page-52-9"></span>[8] Martin Ester, Hans-Peter Kriegel, Jörg Sander, and Xiaowei Xu. A density-based algorithm for discovering clusters in large spatial databases with noise. In *Kdd*, volume 96, pages 226–231. Association for Computing Machinery, 1996.
- <span id="page-52-2"></span>[9] Reva Freedman. What is an intelligent tutor? Elsevier, 2000.
- <span id="page-52-3"></span>[10] Kenneth R Koedinger and John R Anderson. Illustrating principled design: The early evolution of a cognitive tutor for algebra symbolization. volume 5, pages 161–179. Taylor & Francis, 1998.
- <span id="page-53-6"></span>[11] J.B. MacQueen. Some methods for classification and analysis of multivariate observations. In *Fifth Berkeley Symposium on Mathematical Statistics and Probability*. Berkeley, University of California Press, 1967.
- <span id="page-53-11"></span>[12] RB Marimont and MB Shapiro. Nearest neighbour searches and the curse of dimensionality. volume 24, pages 59–70. IMA, 1979.
- <span id="page-53-0"></span>[13] George G. Mitchell and Colm P. Howlin. Intelligent learning systems where are they now? Research and Development Laboratory CCKF Ltd., 2009.
- <span id="page-53-3"></span>[14] Antonija Mitrovic. Modeling domains and students with constraint-based modeling. In *Advances in intelligent tutoring systems*, pages 63–80. Springer, 2010.
- <span id="page-53-9"></span>[15] Maria Montessori. The advanced montessori method. volume 1. Frederick A. Stokes Company, 1917.
- <span id="page-53-1"></span>[16] Hyacinth S Nwana. Intelligent tutoring systems: an overview. volume 4, pages 251– 277. Springer, 1990.
- <span id="page-53-2"></span>[17] Valerie J Shute and Joseph Psotka. Intelligent tutoring systems: Past, present, and future. Armstrong Lab Brooks AFB TX Human Resources Directorate, 1994.
- <span id="page-53-4"></span>[18] Nils Taatgen, Christian Lebiere, and John Anderson. Modeling paradigms in ACT-R. Cambridge University Press, 2006.
- <span id="page-53-7"></span>[19] Robert Tibshirani, Guenther Walther, and Trevor Hastie. Estimating the number of clusters in a data set via the gap statistic. Wiley-Blackwell, 2000.
- <span id="page-53-5"></span>[20] Kurt VanLehn. Student modeling. In *Foundations of Intelligent Tutoring Systems*. Erlbaum, 1988.
- <span id="page-53-10"></span>[21] Radu-Daniel Vatavu, Gabriel Cramariuc, and Doina Maria Schipor. Touch interaction for children aged 3 to 6 years: Experimental findings and relationship to motor skills. volume 74, pages 54–76. Elsevier, 2015.
- <span id="page-53-8"></span>[22] B.P. Woolf. Building intelligent interactive tutors: Student-centered strategies for revolutionizing e-learning. Student-centered strategies for revolutionizing e-learning Series. Elsevier Science, 2010.

INSTITUTIONEN FÖR DATAVETENSKAP | LUNDS TEKNISKA HÖGSKOLA | PRESENTATIONSDAG 2015-08-28

EXAMENSARBETE Using Clustering in a Cognitive Tutor to Identify Mathematical Misconceptions STUDENTER Johan Andersson, Hannes Johansson HANDLEDARE Elin Anna Topp (LTH), Magnus Haake (LUCS), Axel Holtås (Knowit Mobile Syd) EXAMINATOR Jacek Malec

## **Digitala lärare som förstår varför det blir fel**

POPULÄRVETENSKAPLIG SAMMANFATTNING **Johan Andersson, Hannes Johansson** 

Idag är det vanligare än någonsin med digitala läromedel. Frågan är om en digital lärare kan förstå varför elever gör vissa fel? Och går det att upptäcka fel som aldrig tidigare uppstått? Lösningen kanske finns i så kallad klustring.

Att använda datorer för utbildning är ingenting nytt, och med dagens teknologi kan de fungera mer som en lärare än ett läromedel. Idag så finns det program som håller reda på vad eleven kan, vad denne behöver öva mer på, och som baserat på detta sedan kan planera vad som bör läras ut. När uppgifterna blir mer komplexa så räcker det inte att bara kolla om svaret blir rätt för att se vad eleven kan. Kanske är det ett enda steg i lösningen som ställer till problem, eller så är det en specifik aspekt av uppgiften som gör att personen har svårare för den. För att kunna veta var eleven har svårigheter måste man undersöka dennes sätt att lösa problem närmare.

Ett sätt att göra detta är att bygga upp en modell av uppgiften och använda den som mall för vad användaren får lov att göra. Modellen beskriver hur man löser de relevanta uppgifterna på ett korrekt sätt. Om man har en sådan modell kan man hålla reda på vad eleven faktiskt gör när denne ger sitt svar till olika uppgifter. Man kan se det som att modellen innehåller vissa olika "drag" som går att utföra, och vad som krävs för att utföra dem. När modellen upptäcker att ett felaktigt drag görs (något som ej är definierat i modellen) så vet man att eleven gjort något fel. Man vet däremot inte exakt vad för fel det var.

Vi skapade en egen dynamisk lösning för att försöka hitta missuppfattningar hos elever, utan att skapa en hårdkodad samling regler som beskriver felaktiga

drag. Vi byggde en digital lärare som använder sig av en Montessoriövning för förskole/lågstadiebarn. Övningen bygger på något som kallas "gyllenepärlor"materialet, vilket innehåller pärlor som representerar kolumner i positionssystemet. En enkel pärla för ental, tio pärlor i en stav representerar tiotal, och så vidare. Detta går ut på att eleverna ska lära sig om hur man adderar och subtraherar tal, och hur positionssystemet fungerar. Varje pärltyp motsvarar en kolumn i positionssystemet.

För att hitta missuppfattningar hos elever sparar vi undan de drag som inte matchar något korrekt drag enligt modellen. Sedan kan systemet göra en analys där den tar fram vilka olika egenskaper hos uppgiften som har varit inblandade i felen. Om det finns några samband mellan en mängd fel kommer applikationen att klumpa ihop dessa med hjälp av klustring. Man kan då se att vissa av de drag som utförs hör ihop med varandra och eventuellt beror på en bakomliggande missuppfattning hos eleven. För att råda bot på själva missuppfattningen hos eleven kan man sedan visa några av de felaktiga dragen för elevens lärare, som kan använda informationen för att se hur eleven tänkt fel.

Digitala läromedel kommer nog bara bli en allt större del av våra utbildningar, och med bättre och bättre verktyg så kommer fler elever att kunna nå upp till sin fulla potential. Vem vet, kanske är alla lärare datorer i framtiden?